# **Nokia 6700 slide: Návod na použitie**

2.1. Vydanie

# **Obsah**

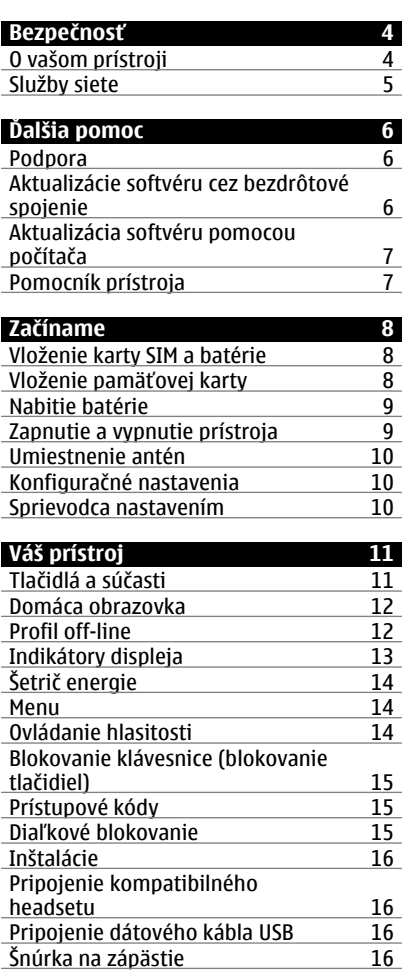

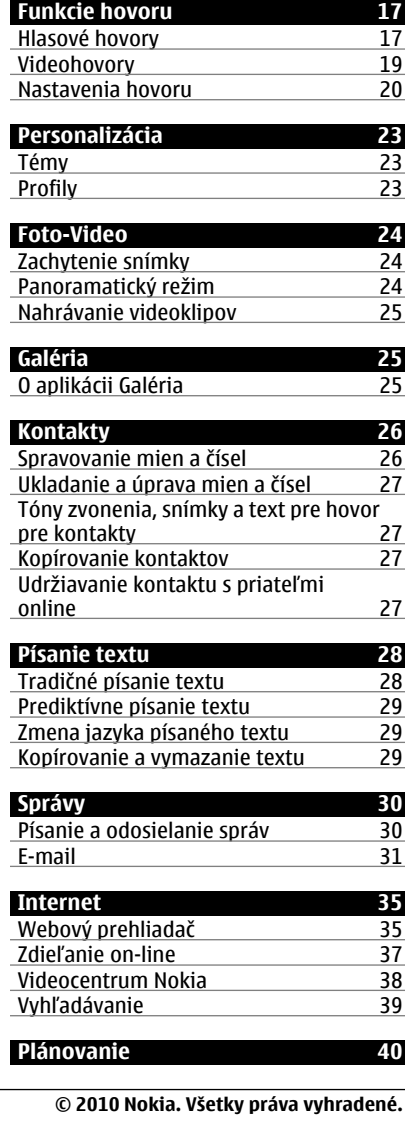

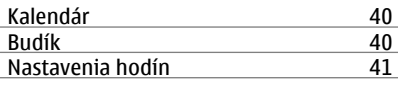

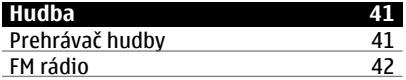

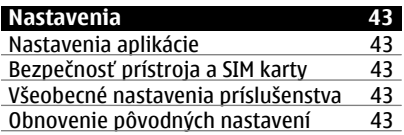

# **[Správa údajov 44](#page-43-0)**

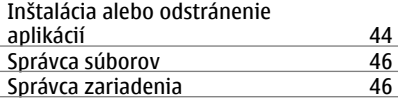

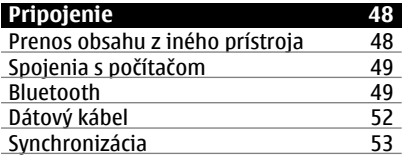

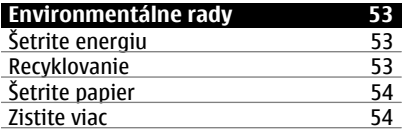

#### **[Informácie o produkte a](#page-53-0) bezpeč[nostné informácie 54](#page-53-0)**

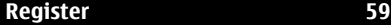

# <span id="page-3-0"></span>**Bezpečnosť**

Prečítajte si tieto jednoduché pravidlá. Nedodržanie týchto pokynov môže byť nebezpečné alebo protizákonné. Prečítajte si celú používateľskú príručku, kde nájdete ďalšie informácie.

#### **ZAPÍNAJTE OBOZRETNE**

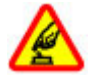

Prístroj nezapínajte, keď je používanie bezdrôtových telefónov zakázané, alebo keď by mohol spôsobiť rušenie alebo nebezpečenstvo.

#### **BEZPEČNOSŤ CESTNEJ PREMÁVKY JE PRVORADÁ**

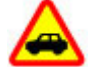

Rešpektujte všetky miestne predpisy. Ako vodič majte pri šoférovaní vždy voľné ruky, aby ste sa mohli venovať riadeniu vozidla. Pri riadení vozidla musíte mať na zreteli predovšetkým bezpečnosť cestnej premávky.

#### **RUŠENIE**

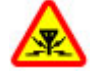

Všetky bezdrôtové prístroje sú citlivé na rušenie, ktoré môže negatívne ovplyvniť ich prevádzku.

#### **VYPÍNAJTE V OBLASTIACH, KDE PLATIA OBMEDZENIA**

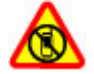

Rešpektujte všetky zákazy. Prístroj vypnite v lietadle, v blízkosti zdravotníckych zariadení, palív, chemikálií alebo oblastí, kde prebiehajú trhacie práce.

#### **ODBORNÝ SERVIS**

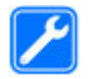

Tento výrobok smie inštalovať a opravovať iba vyškolený personál.

# **PRÍSLUŠENSTVO A BATÉRIE**

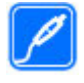

Používajte iba schválené príslušenstvo a batérie. Neprepájajte nekompatibilné výrobky.

# **ODOLNOSŤ VOČI VODE**

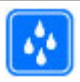

Váš prístroj nie je odolný voči vode. Uchovávajte ho v suchu.

#### **O vašom prístroji**

Mobilné zariadenie je schválené pre použitie v sieťach GSM 900/1800 MHz, GSM 1900 MHz a WCDMA 1900/2100 MHz (UMTS) v Slovenskej republike v rámci všeobecných povolení TÚ SR VPR-09/2001 a VPR-08/2005. Ďalšie informácie o sieťach si vyžiadajte od svojho poskytovateľa služieb.

Váš prístroj podporuje viaceré spôsoby konektivity a rovnako ako počítače môže byť vystavený vírusom a inému škodlivému obsahu. Zvýšte obozretnosť pri prijímaní správ, požiadavkách na pripojenie, prehliadaní a načítavaní dát. Inštalujte a používajte iba služby a softvér z dôveryhodných zdrojov, poskytujúcich adekvátnu bezpečnosť a ochranu, ako sú napríklad aplikácie nesúce podpis Symbian Signed, alebo tie, ktoré prešli testom Java Verified™. Zvážte inštaláciu antivírusov a iného bezpečnostného softvéru do vášho zariadenia a do každého pripojeného počítača.

Na vašom prístroji môžu byť predinštalované záložky a odkazy na <span id="page-4-0"></span>internetové stránky tretích strán a prístroj vám môže umožniť prístup k stránkam tretích strán. Stránky tretích strán nemajú väzbu na spoločnosť Nokia a Nokia za tieto stránky nezodpovedá. Ak zvolíte prístup na takéto stránky, vykonajte opatrenia na zaistenie bezpečnosti obsahu.

#### **Výstraha:**

Pri používaní akejkoľvek funkcie tohto prístroja okrem budíka, musí byť prístroj zapnutý. Nezapínajte prístroj, ak by použitie bezdrôtového prístroja mohlo spôsobiť rušenie alebo nebezpečenstvo.

Pri používaní tohto prístroja dodržujte všetky právne predpisy a rešpektujte miestne zvyklosti, súkromie a práva iných, vrátane autorských práv. Ochrana autorských práv môže obmedziť možnosť kopírovať, upravovať alebo prenášať niektoré obrázky, hudbu a iný obsah.

Zálohujte si alebo si písomne zaznamenávajte všetky dôležité údaje, ktoré máte uložené vo svojom prístroji.

Pri pripájaní k akémukoľvek inému zariadeniu si v jeho príručke používateľa prečítajte podrobné bezpečnostné pokyny. Neprepájajte nekompatibilné výrobky.

Obrázky v tejto príručke sa môžu odlišovať od zobrazenia na vašom displeji.

Pozrite si používateľskú príručku, kde nájdete ďalšie dôležité informácie o vašom prístroji.

#### **Služby siete**

Aby ste prístroj mohli používať, potrebujete službu poskytovateľa bezdrôtových služieb. Niektoré funkcie

nie sú dostupné vo všetkých sieťach; iné funkcie môžu vyžadovať osobitné dojednanie s vašim poskytovateľom služieb, aby ste ich mohli používať. Služby siete vyžadujú prenos dát. Informujte sa u svojho poskytovateľa služieb o poplatkoch vo vašej domácej sieti a pri roamingu v iných sieťach. Váš poskytovateľ služieb vám poskytne informácie o uplatňovaných poplatkoch. Niektoré siete môžu mať obmedzenia, ktoré ovplyvňujú spôsob používania niektorých funkcií tohto prístroja vyžadujúcich podporu siete. Jedná sa napr. o podporu špecifických technológií ako protokoly WAP 2.0 (HTTP a SSL), vyžadujúce TCP/IP protokoly a znaky špecifické pre daný jazyk.

Váš poskytovateľ služieb mohol požiadať, aby boli niektoré funkcie vo vašom prístroji zablokované alebo sa neaktivovali. V takomto prípade sa tieto funkcie nezobrazia v menu vášho prístroja. Váš prístroj tiež môže mať prispôsobené položky, ako napr. názvy menu, priečinok menu a ikony.

# <span id="page-5-0"></span>**Ďalšia pomoc**

#### **Podpora**

Ak sa chcete dozvedieť viac o tom, ako produkt používať, alebo si nie ste istí, ako by mal prístroj fungovať, pozrite si stránky podpory na adrese [www.nokia.com/](http://www.nokia.com/support) [support](http://www.nokia.com/support) alebo na webovej lokalite miestneho zastúpenia spoločnosti Nokia, na adrese [www.nokia.mobi/support](http://www.nokia.mobi/support) (pomocou mobilného prístroja), v aplikácii Pomocník v prístroji alebo v používateľskej príručke.

Ak sa problém nevyrieši, postupujte takto:

- Reštartujte prístroj: vypnite ho a vyberte batériu. Približne po minúte znova vložte batériu a prístroj zapnite.
- Obnovte pôvodné nastavenia podľa pokynov v používateľskej príručke. Pri resetovaní sa dokumenty a súbory vymažú, preto si svoje údaje najprv zálohujte.
- Softvér prístroja pravidelne aktualizujte, aby ste dosiahli optimálny výkon, prípadne získali nové funkcie (vysvetlenie nájdete v používateľskej príručke).

Ak problém naďalej pretrváva, informujte sa v spoločnosti Nokia o možnostiach opravy prístroja. Navštívte stránku [www.nokia.com/repair.](http://www.nokia.com/repair) Skôr ako odošlete svoj prístroj na opravu, vždy si zálohujte údaje v prístroji.

#### **Aktualizácie softvéru cez bezdrôtové spojenie**

Vyberte > **Nastavenia** > **Správca dát** > **Aktualiz. SW**.

S Aktualizáciou softvéru (sieťová služba) môžete skontrolovať, či sú k dispozícii

aktualizácie pre váš prístroj alebo aplikácie a stiahnuť ich do vášho prístroja.

Sťahovanie aktualizácií softvéru môže vyžadovať prenos veľkého objemu dát (sieťová služba).

Zaistite, aby mala batéria vášho prístroja dostatok energie, alebo pred spustením aktualizácie pripojte nabíjačku.

#### **Výstraha:**

Počas inštalácie aktualizácie softvéru nebudete môcť prístroj používať dokonca ani na tiesňové volania, až pokým sa inštalácia neskončí a prístroj sa nereštartuje. Pred spustením inštalácie prostriedkov kým dáte súhlas s inštaláciou aktualizácie.

Po aktualizácii softvéru prístroja alebo aplikácií pomocou Aktualizácie softvéru nemusia byť pokyny v používateľskej príručke alebo pomocníkoch vzťahujúce sa na aktualizované aplikácie aktuálne.

Vyberte **Voľby** a jednu z týchto možností:

**Začať aktualizáciu** — Stiahnutie dostupných aktualizácií. Ak chcete zrušiť označenie konkrétnych aktualizácií, ktoré nechcete stiahnuť, vyberte tieto aktualizácie zo zoznamu.

**Aktualizovať cez PC** — Aktualizácia prístroja pomocou počítača. Táto možnosť nahradzuje Začať aktualizáciu, keď sú aktualizácie dostupné iba prostredníctvom PC aplikácie Nokia Software Updater.

**Zobraziť detaily** — Zobrazenie informácií o aktualizácii.

**Zobraziť históriu aktual.** — Zobrazenie stavu predchádzajúcich aktualizácií.

<span id="page-6-0"></span>**Nastavenia** — Zmena nastavení, napríklad predvoleného miesta prístupu použitého pre sťahovanie aktualizácií.

**Odmietn. zodpovednosti** — Zobrazenie licenčnej zmluvy spoločnosti Nokia.

#### **Aktualizácia softvéru pomocou počítača**

Aktualizácia softvéru Nokia je počítačová aplikácia, ktorá umožňuje aktualizovať softvér prístroja. Ak chcete aktualizovať softvér prístroja, musíte mať kompatibilný počítač, širokopásmový prístup na internet a kompatibilný dátový kábel USB na pripojenie prístroja k počítaču.

Ak chcete získať ďalšie informácie a načítať aplikáciu Aktualizácia softvéru Nokia, prejdite na stránku [www.nokia.com/softwareupdate](http://www.nokia.com/softwareupdate).

#### **Pomocník prístroja**

Váš prístroj obsahuje pokyny, ktoré vám pomôžu používať jeho aplikácie.

Ak chcete otvoriť text Pomocníka z hlavného menu, vyberte položku  $\bigcap$  > **Pomocník** > **Pomocník** a aplikáciu, ku ktorej si chcete prečítať pokyny.

Ak je aplikácia otvorená, výberom položky **Voľby** > **Pomocník** získate prístup k Pomocníkovi pre aktívne okno.

Ak chcete počas čítania pokynov zmeniť veľkosť písma textu Pomocníka, vyberte položku **Voľby** > **Zmenšiť písmo** alebo **Zväčšiť písmo**.

Prepojenia na súvisiace témy nájdete na konci textu.

Ak vyberiete podčiarknuté slovo, zobrazí sa stručné vysvetlenie.

V texte Pomocníka sa používajú uvedené indikátory:

- $\rightarrow$ zobrazí prepojenie na súvisiacu tému,
- Π zobrazí prepojenie na príslušnú aplikáciu.

Ak počas čítania pokynov chcete prepnúť medzi textom Pomocníka a aplikáciou, ktorá je otvorená v pozadí, stlačte a podržte tlačidlo Menu a vyberte si zo zoznamu otvorených aplikácií.

# <span id="page-7-0"></span>**Začíname**

#### **Vloženie karty SIM a batérie**

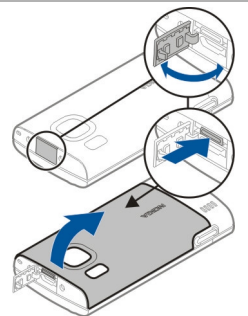

- 1 Ak chcete zložiť zadný kryt prístroja, otvorte kryt konektora microUSB, stlačte uvoľňovacie tlačidlo a nadvihnite zadný kryt.
- 2 Posunutím dozadu držiak karty SIM uvoľnite (1), nadvihnite ho (2) a zasuňte doň kartu SIM (3).

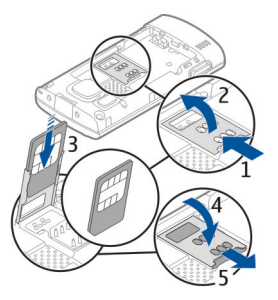

Ubezpečte sa, že plôška s kontaktmi na karte smeruje nadol na prístroji a skosený okraj smeruje nadol v držiaku karty SIM.

3 Držiak karty SIM zasuňte nadol (4) a posunutím dopredu ho zaistite (5).

4 Vložte batériu.

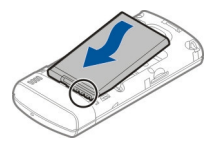

5 Ak chcete znova založiť zadný kryt, spodné západky otočte smerom k príslušným otvorom (1) a potom zatláčajte kryt, kým nezapadne na miesto (2).

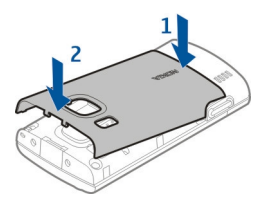

Pred vybratím batérie prístroj vždy vypnite a odpojte od nabíjačky.

#### **Vloženie pamäťovej karty**

Pamäťová karta sa môže dodávať s prístrojom a môže v ňom už byť vložená.

1 Zložte zadný kryt prístroja.

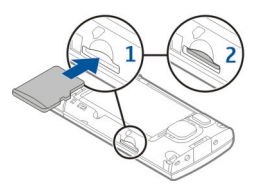

2 Vložte kartu do otvoru plôškou s kontaktmi smerom nadol (1) a jemne ju zatlačte, až kým nezapadne na správne miesto (2).

<span id="page-8-0"></span>3 Znova nasaďte zadný kryt.

#### **Nabitie batérie**

Batéria bola pri výrobe čiastočne nabitá. Ak prístroj signalizuje nízku úroveň nabitia, postupujte takto:

- 1 Zapojte nabíjačku do sieťovej zásuvky.
- 2 Zapojte nabíjačku do prístroja.

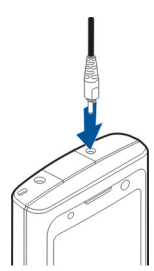

3 Keď je batéria úplne nabitá, odpojte nabíjačku od prístroja a potom zo sieťovej zásuvky.

Batériu nie je potrebné nabíjať konkrétny čas. Počas nabíjania je možné prístroj používať. Ak je batéria úplne vybitá, môže trvať niekoľko minút, kým sa na displeji objaví indikátor nabíjania a kým budete môcť začať telefonovať.

**Tip:** Ak máte staršiu kompatibilnú nabíjačku Nokia, s týmto prístrojom ju môžete použiť pomocou adaptéra pre nabíjačku CA-44. Adaptér je k dispozícii ako samostatné príslušenstvo.

# **Nabíjanie pomocou pripojenia USB**

Nabíjanie pomocou pripojenia USB môžete použiť, keď nie je k dispozícii sieťová zásuvka. Ak prístroj nabíjate pomocou dátového kábla USB, nabíjanie trvá dlhšie. Účinnosť nabíjania pomocou pripojenia USB sa môže výrazne líšiť. V niektorých prípadoch môže trvať veľmi dlho, kým sa nabíjanie začne a prístroj bude možné začať používať.

Počas nabíjania prístroja pomocou pripojenia USB môžete prostredníctvom dátového kábla USB súčasne prenášať údaje.

1 Pomocou kompatibilného dátového kábla USB pripojte k prístroju kompatibilné zariadenie USB.

V závislosti od typu zariadenia, ktoré sa používa na nabíjanie, môže chvíľu trvať, kým sa nabíjanie začne.

2 Ak je prístroj zapnutý, vyberte si z dostupných možností režimu USB zobrazených na displeji prístroja.

# **Zapnutie a vypnutie prístroja**

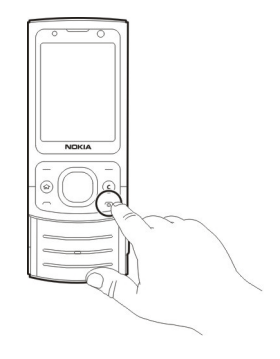

Stlačením a podržaním vypínača zapnete a vypnete prístroj. Krátkym stlačením

<span id="page-9-0"></span>vypínača ukončíte hovor alebo zatvoríte aplikáciu.

Ak si prístroj vyžiada kód PIN, zadajte ho a vyberte položku **OK**.

Ak si prístroj vyžiada blokovací kód, zadajte ho a vyberte položku **OK**. Štandardne je blokovací kód nastavený na kombináciu 12345.

Ak chcete nastaviť správne časové pásmo, čas a dátum, vyberte krajinu, v ktorej sa práve nachádzate, a zadajte miestny čas a dátum.

#### **Umiestnenie antén**

Váš prístroj môže mať interné a externé antény. Nedotýkajte sa zbytočne antény, keď vysiela alebo prijíma signály. Kontakt s anténou zhoršuje kvalitu rádiovej komunikácie a môže spôsobiť, že prístroj bude v takomto prípade pracovať s vyšším výkonom a zníži sa výdrž batérie.

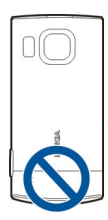

#### **Konfiguračné nastavenia**

Skôr ako budete môcť používať multimediálne správy, e-mail, synchronizáciu, prehrávanie online (streaming) a prehliadač, musíte mať v prístroji správne konfiguračné nastavenia. V závislosti od typu karty SIM môže prístroj automaticky konfigurovať nastavenia prehliadača, multimediálnych správ, miesta prístupu a prehrávania online. V opačnom prípade môžete

nastavenia konfigurovať pomocou aplikácie Sprievodca nastaveniami. Nastavenia môžete dostať vo forme konfiguračnej správy, ktorú možno uložiť v prístroji. Ďalšie informácie o dostupnosti získate od poskytovateľa služieb alebo najbližšieho autorizovaného predajcu produktov Nokia.

Ak sa po prijatí konfiguračnej správy nastavenia automaticky neuložia a neaktivujú, zobrazí sa hlásenie **1 nová správa**. Ak chcete uložiť nastavenia, vyberte položku **Ukáž** > **Voľby** > **Uložiť**. Možno budete musieť zadať kód PIN, ktorý ste dostali od poskytovateľa služieb.

#### **Sprievodca nastavením**

Vyberte položku > **Nastavenia** > **Spriev. nast.**.

Ak chcete definovať nastavenia e-mailu a pripojenia, použite aplikáciu Sprievodca nastavením. Dostupnosť jednotlivých položiek v aplikácii Sprievodca nastavením závisí od funkcií prístroja, karty SIM, poskytovateľa služieb a údajov v databáze aplikácie Sprievodca nastavením.

Ak chcete spustiť aplikáciu Sprievodca nastavením, vyberte položku **Začni**.

Ak chcete pri používaní aplikácie Sprievodca nastavením dosiahnuť čo najlepšie výsledky, nechajte kartu SIM vloženú v prístroji. Ak karta SIM nie je vložená, postupujte podľa inštrukcií na displeji.

Vyberte si z nasledujúcich možností: **Operátor** — Definujte špecifické nastavenia operátora, napríklad nastavenia správ MMS, internetu, WAP <span id="page-10-0"></span>alebo nastavenia prehrávania online (streaming).

**Nastav. e-mailu** — Konfigurujte protokol POP, IMAP alebo konto Mail for Exchange.

Rozsah nastavení, prístupných pre úpravy, je premenlivý.

# **Váš prístroj**

#### **Tlačidlá a súčasti**

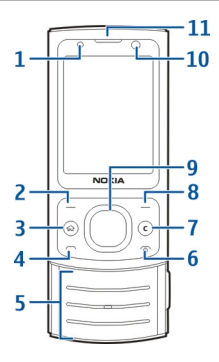

- **1** Snímač osvetlenia
- **2** Ľavé výberové tlačidlo
- **3** Tlačidlo hlavného displeja
- **4** Tlačidlo Hovor<br>**5** Číselné tlačidlá
- **5** Číselné tlačidlá
- **6** Tlačidlo Koniec/vypínač<br>**7** Tlačidlo C (Vymazať)
- **7** Tlačidlo **C** (Vymazať)
- **8** Pravé výberové tlačidlo
- **9** Tlačidlo Navi™ (navigačné tlačidlo)
- **10** Objektív sekundárneho fotoaparátu
- **11** Slúchadlo

<span id="page-11-0"></span>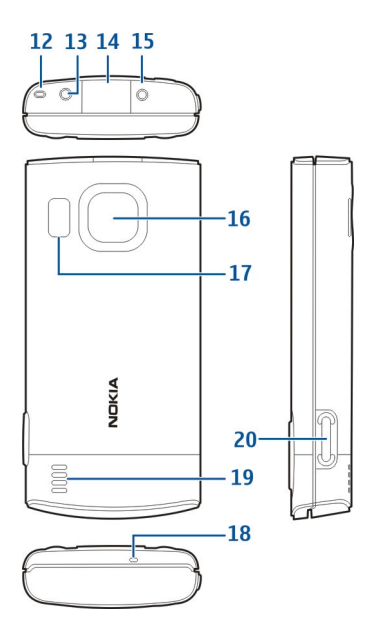

- **12** Otvor na šnúrku na zápästie
- **13** AV konektor Nokia (2,5 mm)
- 14 Konektor microUSB
- **15** Konektor pre nabíjačku
- **16** Objektív hlavného fotoaparátu
- **17** Blesk fotoaparátu
- **18** Mikrofón
- **19** Reproduktor
- **20** Tlačidlo snímania

Povrch tohto prístroja je bez obsahu niklu.

#### **Domáca obrazovka**

Po zapnutí prístroja a zaregistrovaní v sieti je prístroj v zobrazení domácej obrazovky a pripravený na použitie.

Ak chcete otvoriť zoznam naposledy volaných čísel, stlačte tlačidlo Volať.

Ak chcete použiť hlasové povely alebo hlasovú voľbu, stlačte a podržte pravé výberové tlačidlo.

Ak chcete zmeniť profil, krátko stlačte vypínač a vyberte požadovaný profil.

Ak chcete otvoriť pripojenie k webu, stlačte a podržte tlačidlo **0**.

Ak chcete aktivovať alebo deaktivovať pripojenie Bluetooth, stlačte a podržte tlačidlo **\***.

Ak chcete upraviť domácu obrazovku, vyberte položku **force** > **Nastavenia** > **Nastavenia**, **Všeobecné** > **Personalizácia** > **Pohotovostný režim** a jednu z dostupných možností.

#### **Profil off-line**

Ak chcete rýchlo aktivovať profil off-line, krátko stlačte vypínač a vyberte položku **Off-line**.

Ak chcete prepnúť na iný profil, krátko stlačte vypínač a vyberte príslušný profil.

Keď je aktívny profil off-line, všetky pripojenia, ktoré využívajú rádiové frekvencie, sú zatvorené. Prístroj však môžete používať aj bez karty SIM a počúvať rádio alebo hudbu. Prístroj nezabudnite vypnúť, keď je používanie bezdrôtových telefónov zakázané.

**Dôležité:** V režime off-line nemôžete volať ani prijímať žiadne hovory, a nemôžete používať žiadne funkcie, ktoré si vyžadujú pokrytie celulárnej siete. Môžete však volať na oficiálne tiesňové číslo naprogramované vo vašom prístroji. Aby ste mohli volať, musíte najskôr

<span id="page-12-0"></span>aktivovať funkcie telefonovania zmenou profilu. Ak je prístroj zablokovaný, zadajte odblokovací kód.

#### **Indikátory displeja**

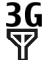

Prístroj sa používa v sieti UMTS alebo GSM (služba siete). Lišta vedľa ikony signalizuje intenzitu signálu siete v mieste, kde sa práve nachádzate. Čím je lišta vyššia, tým je signál silnejší.

- 3.5<sub>6</sub> Vysokorýchlostný zostupný paketový prístup (HSDPA)/ vysokorýchlostný vzostupný paketový prístup (HSUPA) (služba siete) v sieti UMTS je aktivovaný.
- X. Prístroj využíva profil off-line a nie je pripojený k celulárnej sieti.
- n Úroveň nabitia batérie. Čím je lišta vyššia, tým viac je batéria nabitá.
- V zložke Prijaté v aplikácii Správy máte neprečítané správy.
- $\overline{\mathsf{S}}$ @ Vo vzdialenej schránke máte novú e-mailovú správu.
- 쇼 V zložke Na odoslanie v aplikácii Správy sa nachádzajú správy čakajúce na odoslanie.
- theneprijaté hovory.
- **Tlačidlá prístroja sú zablokované.**
- Ω. Budík je aktívny.
- Χ Aktivovali ste profil Tichý. Prístroj nebude signalizovať prichádzajúci hovor ani prijatú správu zvonením.
- 老 Spojenie Bluetooth je aktívne.
- \*≑ Spojenie Bluetooth je vytvorené. Keď indikátor bliká, váš prístroj sa pokúša o spojenie s náprotivným zariadením.
- 퐀 Paketové dátové spojenie cez sieť GPRS je dostupné (služba siete). Ikona  $\triangleq$  označuje, že spojenie je aktívne, a ikona ½ označuje, že spojenie je podržané.
- 퉀 Paketové dátové spojenie cez sieť EGPRS je dostupné (služba siete). Ikona E označuje, že spojenie je aktívne, a ikona ≨ označuje, že spojenie je podržané.
- $\frac{36}{112}$ Paketové dátové spojenie cez sieť UMTS je dostupné (služba siete). Ikona  $\stackrel{36}{\equiv}$  označuje, že spojenie je aktívne, a ikona 36 označuje, že spojenie je podržané.
- $3.56$ Prístup HSDPA/HSUPA má podporu a je k dispozícii (služba siete). Ikona sa môže v závislosti od regiónu líšiť. Ikona  $\stackrel{356}{\Longrightarrow}$  označuje, že spojenie je aktívne, a ikona <sup>356</sup> označuje, že spojenie je podržané.
- $\overline{\phantom{a}}$ Prístroj je pripojený k počítaču pomocou dátového kábla USB.

### <span id="page-13-0"></span>**14 Váš prístroj**

- $\mathbf{2}$ Používa sa druhá telefónna linka (služba siete).
- Všetky hovory sú presmerované na iné číslo. Ak máte dve telefónne linky, číslo predstavuje aktívnu linku.
- K prístroju je pripojený headset ∩ alebo indukčná slučka.
- K prístroju je pripojená handsfree súprava do auta.
- K prístroju je pripojený kompatibilný textový telefón.

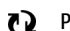

**Prístroj sa synchronizuje.** 

Môžu sa zobraziť aj ďalšie indikátory.

#### **Šetrič energie**

Vyberte položku > **Nastavenia** > **Nastavenia**.

Ak chcete definovať nastavenia šetriča displeja, vyberte položku **Všeobecné** > **Personalizácia** > **Displej** a jednu z uvedených možností:

**Časový limit šetriča** — Nastavte časový úsek nečinnosti prístroja, po uplynutí ktorého sa aktivuje šetrič energie.

**Časový limit osvetlenia** — Nastavte časový úsek nečinnosti prístroja, po uplynutí ktorého sa stlmí podsvietenie displeja.

#### **Menu**

Stlačte <u></u>.

V menu môžete získať prístup k funkciám prístroja.

Ak chcete otvoriť aplikáciu alebo zložku, vyberte príslušnú položku.

Ak zmeníte poradie funkcií v menu, poradie sa môže líšiť od predvoleného poradia opísaného v tejto príručke.

Ak chcete zmeniť zobrazenie menu, vyberte položku **Voľby** > **Zmeniť vzhľad menu**.

Ak chcete zatvoriť aplikáciu alebo zložku, vyberte položku **Voľby** > **Ukončiť**.

Ak chcete zobraziť otvorené aplikácie a prepínať medzi nimi, stlačte a podržte tlačidlo domovskej stránky a vyberte príslušnú aplikáciu.

Ak nechávate v pozadí bežať aplikácie, zvyšujú sa požiadavky na energiu batérie a výdrž batérie sa zníži.

#### **Ovládanie hlasitosti**

Ak chcete upraviť hlasitosť pri počúvaní zvukového súboru, stlačte navigačné tlačidlo nahor alebo nadol.

Ak chcete upraviť hlasitosť počas hovoru, stlačte navigačné tlačidlo doľava alebo doprava.

Ak chcete počas hovoru aktivovať alebo deaktivovať reproduktor, vyberte položku **Reproduk.** alebo **Handset**.

#### **Výstraha:**

Dlhodobé pôsobenie vysokej hlasitosti vám môže poškodiť sluch. Počúvajte hudbu pri primeranej úrovni hlasitosti a nedržte pri používaní reproduktora prístroj blízko svojho ucha.

#### <span id="page-14-0"></span>**Blokovanie klávesnice (blokovanie tlačidiel)**

Ak chcete odblokovať klávesnicu, otvorte posúvací kryt alebo vyberte položku **Odblokuj** a potom rýchlo vyberte položku **OK**.

Vyberte > **Nastavenia** > **Nastavenia** a **Všeobecné**.

Ak chcete, aby sa zatvorením posúvacieho krytu zablokovali tlačidlá, vyberte položku **Manipulácia s krytom** > **Aktivácia ochrany tlač.**.

Ak chcete nastaviť, aby prístroj po určitom čase zablokoval klávesnicu automaticky, vyberte položku **Ochrana** > **Telefón a SIM karta** > **Interval autoblok. kláves.** > **Definuje užívateľ** a požadovaný čas.

Aj keď je prístroj alebo klávesnica zablokovaná, je možné volať na oficiálne tiesňové číslo naprogramované vo vašom prístroji.

#### **Prístupové kódy**

Vyberte položku > **Nastavenia** > **Nastavenia**.

Ak chcete definovať spôsob využívania prístupových kódov a bezpečnostných nastavení v zariadení, vyberte položku **Všeobecné** > **Ochrana** > **Telefón a SIM karta** a jednu z týchto možností:

- Kód PIN (UPIN), ktorý sa dodáva s kartou SIM (USIM), chráni túto kartu pred neoprávneným použitím.
- Kód PIN2 (UPIN2), ktorý sa dodáva s niektorými kartami SIM (USIM), sa vyžaduje na prístup k určitým službám.
- Kódy PUK (UPUK) a PUK2 (UPUK2) sa môžu dodávať s kartou SIM (USIM). Ak zadáte kód PIN nesprávne trikrát za sebou, zobrazí sa výzva na zadanie kódu PUK. Ak ste kódy nedostali, obráťte sa na svojho poskytovateľa služieb.
- Ochranný kód pomáha chrániť telefón pred neoprávneným použitím. Kód môžete vytvoriť a zmeniť a telefón nastaviť tak, aby vyžadoval zadanie kódu. Kód udržiavajte v tajnosti a na bezpečnom mieste, oddelene od prístroja. Ak zabudnete kód a telefón sa zablokuje, budete sa musieť obrátiť na servisné stredisko, kde vám môžu vyúčtovať ďalšie poplatky. Ďalšie informácie si vyžiadajte od svojho poskytovateľa služieb.
- Blokovacie heslo sa vyžaduje pri použití funkcie Blokovanie na obmedzenie prichádzajúcich a odchádzajúcich hovorov telefónu (služba siete).

#### **Diaľkové blokovanie**

Prístroj môžete zablokovať z iného zariadenia pomocou textovej správy. Ak chcete v prístroji zapnúť blokovanie na diaľku a definovať obsah blokovacej správy, ktorá sa má použiť, vyberte položku > **Nastavenia** > **Nastavenia** > **Všeobecné** > **Ochrana** a možnosť **Telefón a SIM karta** > **Diaľkové blokov. telefónu**. Po zadaní správy vyberte položku **OK**. Správa môže obsahovať až 20 znakov.

Ak chcete prístroj zablokovať, pošlite blokovaciu správu ako textovú správu na číslo mobilného telefónu. Ak chcete prístroj odblokovať neskôr, vyberte položku **Odblokuj** a zadajte blokovací kód.

#### <span id="page-15-0"></span>**Inštalácie**

Vyberte položku > **Aplikácie** > **Inštalácie**.

Môžete vyhľadaťďalšie aplikácie a načítať ich do tejto zložky.

**Dôležité:** Inštalujte a používajte iba aplikácie a softvér z dôveryhodných zdrojov napríklad aplikácie nesúce podpis Symbian Signed alebo ktoré prešli Java Verified™ testom.

#### **Pripojenie kompatibilného headsetu**

Nepripájajte výrobky, ktoré sú zdrojom výstupného signálu, pretože môžu mať za následok zničenie prístroja. Nepripájajte do AV zásuvky Nokia žiadny zdroj napätia.

Keď do AV zásuvky Nokia pripájate akýkoľvek externý prístroj alebo headset, ktorý nie je spločnosťou Nokia určený pre činnosť s týmto zariadením , venujte zvýšenú pozornosť nastaveniu hlasitosti.

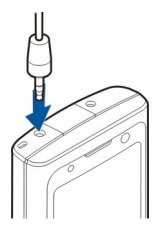

#### **Pripojenie dátového kábla USB**

Pripojte kompatibilný dátový kábel USB ku konektoru USB.

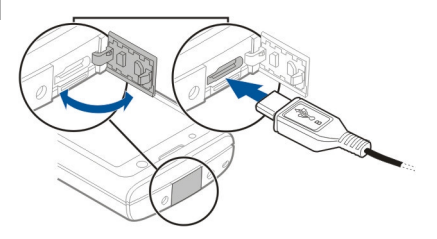

Ak chcete vybrať predvolený režim pripojenia USB alebo zmeniť aktívny režim, vyberte položku $\bigcap$  > **Nastavenia** a **Pripojenie** > **USB** > **Režim pripojenia USB** a požadovaný režim.

Ak chcete vybrať, či sa má predvolený režim aktivovať automaticky, vyberte položku **Žiadať pri spojení**.

#### **Šnúrka na zápästie**

Prevlečte šnúrku cez otvor a utiahnite ju.

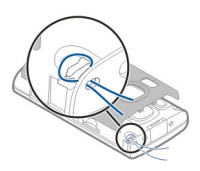

# <span id="page-16-0"></span>**Funkcie hovoru**

#### **Hlasové hovory Volanie**

Ak chcete volať, zadajte telefónne číslo vrátane medzimestskej predvoľby a stlačte tlačidlo Hovor.

**Tip:** Pri hovoroch do zahraničia vložte znak +, ktorý nahrádza medzinárodný volací znak, zadajte predvoľbu krajiny, medzimestskú predvoľbu (bez počiatočnej nuly) a telefónne číslo.

Ak chcete ukončiť hovor alebo zrušiť pokus o nadviazanie spojenia, stlačte tlačidlo Koniec.

Ak chcete zavolať účastníkovi, ktorého údaje sú uložené v zozname kontaktov, otvorte zložku Kontakty. Zadajte prvé písmená mena, prejdite na meno a stlačte tlačidlo Hovor.

Ak chcete nadviazať spojenie s použitím denníka, stlačte tlačidlo Hovor aby sa zobrazilo 20 čísiel, na ktoré ste naposledy volali, alebo sa pokúšali o spojenie. Prejdite na požadované číslo alebo meno a stlačte tlačidlo Hovor.

Ak chcete a upraviť hlasitosť aktívneho hovoru, rolujte doprava alebo doľava.

Ak chcete prepnúť z hlasového hovoru na videohovor, vyberte položku **Voľby** > **Prepnúť na videohovor**. Prístroj ukončí hlasový hovor a vytvorí s účastníkom videohovor.

#### **Rýchla voľba**

Vyberte položku > **Nastavenia** > **Nastavenia** a možnosť **Telefón** > **Hovor** > **Rýchla voľba**.

Rýchla voľba umožňuje uskutočniť hovor stlačením a podržaním číslicového tlačidla na domácej obrazovke.

Ak chcete aktivovať rýchlu voľbu, vyberte položku **Zapnutá**.

Ak chcete priradiť číslicovému tlačidlu telefónne číslo, vyberte  $\bigcap$  > **Nastavenia** > **Rýchla voľba**.

Prejdite na číslicové tlačidlo (2 až 9) na displeji a vyberte **Voľby** > **Prideľ**.

Zo zoznamu kontaktov vyberte požadované číslo.

Ak chcete vymazať telefónne číslo priradené číselnému tlačidlu, prejdite na tlačidlo rýchlej voľby a vyberte položku **Voľby** > **Zrušiť**.

Ak chcete upraviť telefónne číslo priradené číselnému tlačidlu, prejdite na tlačidlo rýchlej voľby a vyberte položku **Voľby** > **Zmeniť**.

#### **Odkazová schránka**

Vyberte položku > **Nastavenia** > **Schránka**.

Pri prvom otvorení aplikácie Hlasová schránka sa zobrazí výzva na zadanie čísla hlasovej schránky.

Ak chcete zavolať do hlasovej schránky, prejdite na hlasovú schránku a vyberte

<span id="page-17-0"></span>položku **Voľby** > **Volať hlasovú schránku**.

Ak chcete zavolať do odkazovej schránky na domácej obrazovke, stlačte a podržte tlačidlo **1** alebo stlačte tlačidlo **1** a potom tlačidlo Hovor. Vyberte odkazovú schránku, do ktorej chcete zavolať.

Ak chcete zmeniť číslo odkazovej schránky, vyberte odkazovú schránku a položku **Voľby** > **Zmeniť číslo**.

#### **Hlasová voľba**

Hovor uskutočníte tak, že vyslovíte meno uložené v zozname kontaktov.

**Upozornenie:** Používanie hlasových menoviek môže byť problematické napríklad v hlučnom prostredí alebo v tiesni, preto by ste sa nikdy nemali spoliehať výlučne na voľbu hlasom.

- 1 Na domácej obrazovke stlačte a podržte pravé výberové tlačidlo. Ozve sa krátky zvukový signál a zobrazí sa výzva **Teraz hovorte**.
- 2 Vyslovte meno kontaktu, ktorému chcete zavolať. Ak sa hlas rozpozná úspešne, zobrazí sa zoznam so zodpovedajúcimi zhodami. Telefón prehrá hlasový povel prvého zhodného kontaktu v zozname. Ak to nie je správny povel, prejdite na ďalšiu položku.

#### **Konferenčný hovor**

- 1 Ak chcete vytvoriť konferenčný hovor, zadajte telefónne číslo účastníka a stlačte tlačidlo Hovor.
- 2 Po prihlásení účastníka vyberte **Voľby** > **Nový hovor**.

3 Po zavolaní všetkým účastníkom vyberte **Voľby** > **Konferenčný**, aby sa hovory spojili do konferenčného hovoru.

Ak chcete počas hovoru vypnúť mikrofón vášho prístroja, vyberte **Voľby** > **Stlmiť**.

Ak chcete účastníka vyradiť z konferenčného hovoru, prejdite k zvolenému účastníkovi a vyberte **Voľby** > **Konferenčný** > **Vyradiť účastníka**.

Ak chcete individuálne hovoriť s účastníkom konferenčného hovoru, prejdite k zvolenému účastníkovi a vyberte **Voľby** > **Konferenčný** > **Súkromne**.

#### **Prijatie hovoru**

Hovor prijmete stlačením tlačidla Volať alebo otvorením posúvacieho krytu.

Ak chcete, aby sa hovory prijímali otvorením posúvacieho krytu, vyberte položku > **Nastavenia** > **Nastavenia** a **Všeobecné** > **Manipulácia s krytom**.

Ak chcete hovor odmietnuť, stlačte tlačidlo Koniec.

Ak chcete namiesto prijatia hovoru vypnúť tón zvonenia, vyberte položku **Tichý**.

Ak máte aktivovanú funkciu čakajúceho hovoru (služba siete) a chcete počas aktívneho hovoru prijať nový prichádzajúci hovor, stlačte tlačidlo Hovor. Prvý hovor sa podrží. Ak chcete

<span id="page-18-0"></span>aktívny hovor ukončiť, stlačte tlačidlo Koniec.

#### **Registre hovorov a dát**

Vyberte položku > **Denník**.

Ak si chcete prezrieť neprijaté a prijaté hovory a čísla, na ktoré ste v poslednom čase volali, vyberte položku **Posledné hovory**.

**Tip:** Ak si chcete na domácej stránke pozrieť volané čísla, stlačte tlačidlo Hovor.

Ak si chcete prezrieť približné trvanie hovorov uskutočnených alebo prijatých prostredníctvom prístroja, vyberte položku **Trvanie hovoru**.

Ak si chcete prezrieť množstvo dát prenesených počas paketových dátových spojení, vyberte položku **Paketové dáta**.

#### **Videohovory**

#### **Vytvorenie videohovoru**

Ak chcete uskutočniť videohovor, zadajte telefónne číslo alebo vyberte účastníka hovoru zo zoznamu kontaktov a zvoľte položku **Voľby** > **Volať** > **Videohovor**. Po zahájení videohovoru sa aktivuje fotoaparát prístroja. Ak sa fotoaparát práve používa, posielanie videozáberov nie je k dispozícii. Ak vám účastník hovoru nechce posielať videozábery, zobrazí sa namiesto nich statická snímka. Ak chcete definovať statickú snímku, ktorú bude prístroj odosielať namiesto videozáberov, vyberte položku > **Nastavenia** >

**Nastavenia** a možnosť **Telefón** > **Hovor** > **Snímka pre videohovor**.

Ak chcete vypnúť posielanie zvuku, videozáberov alebo zvuku a videozáberov, vyberte položku **Voľby** > **Vypnúť** > **Posielanie audia**, **Posielanie videa** alebo **Posielanie audia/videa**.

Ak chcete nastaviť hlasitosť aktívneho videohovoru, stlačte navigačné tlačidlo doprava alebo doľava.

Ak chcete použiť reproduktor, vyberte položku **Voľby** > **Zapnúť reproduktor**. Ak chcete vypnúť reproduktor a použiť slúchadlo, vyberte položku **Voľby** > **Zapnúť handset**.

Ak chcete zmeniť umiestnenie záberov, vyberte **Voľby** > **Vymeniť snímky**.

Ak chcete snímku na displeji priblížiť alebo oddialiť, vyberte položku **Voľby** > **Zoom** a stlačte navigačné tlačidlo nahor alebo nadol.

Ak chcete ukončiť videohovor a s tým istým účastníkom uskutočniť nový hlasový hovor, vyberte položku **Voľby** > **Prepnúť na hovor**.

#### **Prijatie a odmietnutie videohovoru**

Keď prichádza videohovor, zobrazí sa ikona **e**.

- 1 Videohovor prijmete stlačením tlačidla Volať.
- 2 Ak chcete, aby prístroj začal odosielať živú videosnímku, vyberte možnosť **Áno**.

<span id="page-19-0"></span>Ak odosielanie videa neaktivujete, zo strany volajúceho budete počuť iba zvuk. Namiesto vlastnej videosnímky sa zobrazí sivá plocha. Ak chcete zapnúť odosielanie videa, vyberte položku **Voľby** > **Zapnúť** > **Posielanie videa**.

Ak chcete namiesto sivej plochy zobraziť fotografiu zachytenú fotoaparátom prístroja, vyberte položku  $\bigcap$  > **Nastavenia** a **Telefonovanie** > **Hovor** > **Snímka pre videohovor**.

Ak videohovor nechcete prijať, stlačte tlačidlo Koniec.

#### **Nastavenia hovoru Nastavenia hovorov**

Vyberte položku > **Nastavenia** > **Nastavenia** a možnosť **Telefón** > **Hovor**.

Vyberte si z nasledujúcich možností:

**Poslať moje číslo** — ak chcete, aby sa vaše telefónne číslo zobrazovalo účastníkovi, ktorému voláte.

**Čakajúci hovor** — ak chcete, aby vás prístroj počas aktívneho hovoru upozorňoval na prichádzajúce hovory.

**Odmietnuť hovor správou** — ak chcete odmietnuť hovor a poslať volajúcemu textovú správu s informáciou, prečo ste hovor nemohli prijať.

**Text správy** — ak chcete napísať štandardnú textovú správu, ktorá sa odošle po odmietnutí hovoru.

**Vlastné video v pr. hovore** — ak chcete povoliť alebo zakázať odosielanie videozáberov z prístroja počas videohovoru.

**Snímka pre videohovor** — ak počas videohovoru neodosielate videodáta,

vyberte snímku, ktorá sa zobrazí namiesto nich.

**Autoopakovanie voľby** — ak chcete, aby prístroj po neúspešnom pokuse o spojenie vykonal maximálne desať ďalších pokusov. Automatickú voľbu zastavíte stlačením tlačidla Koniec.

**Ukázať dĺžku hovoru** — ak chcete, aby sa dĺžka hovoru zobrazovala počas hovoru.

**Súhrnné info hovoru** — ak chcete, aby sa dĺžka hovoru zobrazila po ukončení hovoru.

**Rýchla voľba** — ak chcete aktivovať rýchlu voľbu.

**Príjem ľubov. tlačidlom** — ak chcete aktivovať prijatie ľubovoľným tlačidlom.

**Používaná linka** — toto nastavenie (služba siete) je k dispozícii, iba ak karta SIM podporuje dve účastnícke čísla, teda dve telefónne linky. Vyberte, ktorú telefónnu linku chcete používať na volanie a odosielanie textových správ. Hovory môžete prijímať na oboch linkách nezávisle od zvolenej linky. Ak vyberiete položku **Linka 2**, ale túto službu siete nemáte aktivovanú, respektíve predplatenú, nemôžete volať. Ak vyberiete linku 2, na domácej obrazovke sa zobrazí indikátor 2.

**Zmena linky** — ak chcete zabrániť výberu linky (služba siete), ak túto možnosť karta SIM podporuje. Na zmenu tohto nastavenia potrebujete kód PIN2.

**Hľadať kontakt** — ak chcete aktivovať vyhľadávanie kontaktov na hlavnom displeji.

#### **Presmerovanie hovoru**

Vyberte > **Nastavenia** > **Nastavenia** a **Telefón** > **Presmerovanie**.

<span id="page-20-0"></span>Presmerovanie prichádzajúcich hovorov do svojej odkazovej schránky alebo na iné telefónne číslo. Ďalšie informácie si vyžiadajte od svojho poskytovateľa služieb.

Vyberte typ hovorov, ktoré sa majú presmerovať, a zvoľte niektorú z nasledujúcich možností:

**Všetky hovory**, **Všetky dátové prenosy a videohovory** alebo **Všetky faxové prenosy**. — Presmerovanie všetkých prichádzajúcich hlasových hovorov, video hovorov alebo dátových či faxových prenosov. Hovory nemôžete prijímať, iba sa presmerujú na iné číslo.

**Ak je obsadené** — Presmerovanie prichádzajúcich hovorov počas aktívneho hovoru.

**Ak neodpovedá** — Presmerovanie prichádzajúcich hovorov po ukončení stanoveného času vyzváňania prístroja. Vyberte čas, počas ktorého bude prístroj zvoniť, kým sa hovor presmeruje.

**Ak je mimo dosahu** — Presmerovanie hovorov, keď je prístroj vypnutý alebo mimo dosahu siete.

**Ak nie je dostupný** — Presmerovanie hovorov, keď prebieha aktívny hovor, ak je prístroj vypnutý alebo mimo dosahu siete.

Ak chcete hovory presmerovať do odkazovej schránky, vyberte typ hovoru, možnosť presmerovania a **Voľby** > **Aktivovať** > **Do hlasovej schránky**.

Ak chcete hovory presmerovať na iné telefónne číslo, vyberte typ hovoru, možnosť presmerovania a **Voľby** > **Aktivovať** > **Na iné číslo**. Zadajte číslo alebo výberom položky **Nájdi** vyberte číslo uložené v zozname Kontakty.

Ak chcete zistiť aktuálny stav presmerovania, prejdite na možnosť presmerovania a vyberte **Voľby** > **Overiť stav**.

Ak chcete ukončiť presmerovanie hovoru, prejdite na možnosť presmerovania a vyberte **Voľby** > **Deaktivovať**.

#### **Blokovanie hovorov**

Vyberte položku > **Nastavenia** > **Nastavenia** a **Telefón** > **Blokovanie**.

Pomocou služby blokovania hovorov (služba siete) môžete v prístroji blokovať odchádzajúce i prichádzajúce hovory. Ak chcete zmeniť tieto nastavenia, potrebujete od poskytovateľa služieb blokovacie heslo. Blokovanie hovorov ovplyvňuje všetky typy hovorov.

Vyberte jedno z nasledujúcich nastavení blokovania hlasových hovorov.

**Odchádzajúce hovory** — Blokovanie telefonovania z vášho prístroja.

**Prichádzajúce hovory** — Blokovanie prijímania hovorov.

**Medzinárodné hovory** — Zablokujte hovory do iných krajín alebo regiónov.

**Prichádzajúce hovory pri roamingu** — Zablokujte prichádzajúce hovory, keď sa nachádzate mimo svojej domácej krajiny.

**Medzinárodné okrem hovorov domov** — Zablokujte hovory do iných krajín alebo regiónov, ale povoľte hovory do svojej domácej krajiny.

Ak chcete zistiť stav blokovania hlasových hovorov, vyberte voľbu blokovania a položku **Voľby** > **Overiť stav**.

<span id="page-21-0"></span>Ak chcete deaktivovať všetky typy blokovania hlasových hovorov, vyberte voľbu blokovania a položku **Voľby** > **Deaktivovať vš. blokov.**.

Ak chcete zmeniť heslo blokovania hlasových, faxových a dátových hovorov, vyberte položku **Voľby** > **Upraviť blokovacie heslo**. Zadajte aktuálny kód a potom dvakrát nový kód. Blokovacie heslo musí obsahovať štyri číslice. Podrobné informácie získate od poskytovateľa služieb.

#### **Nastavenia siete**

Vyberte položku **介** > Nastavenia > **Nastavenia** a možnosť **Telefón** > **Sieť**.

Ak chcete vybrať režim siete, vyberte položku **Režim siete** a možnosť **Duálny režim**, **UMTS** alebo **GSM**. V duálnom režime prístroj prepína medzi jednotlivými sieťami automaticky.

**Tip:** Výber položky **UMTS** umožňuje rýchlejší prenos dát, ale môže zvýšiť spotrebu energie z batérie a skrátiť životnosť batérie. V regiónoch blízkych k obidvom sieťam, GSM a UMTS, výber **Duálny režim** môže spôsobiť trvalé preskakovanie medzi dvoma sieťami, čo taktiež zvyšuje spotrebu energie z batérie.

Ak chcete vybrať operátora, zvoľte položku **Voľba operátora** a možnosť **Manuálna**, ak si chcete vybrať z dostupných sietí, alebo možnosť **Automatická**, ak chcete, aby si prístroj vybral sieť automaticky.

Ak chcete, aby vás prístroj upozornil, keď ho používate v mikrocelulárnej sieti

(MCN), vyberte položku **Info o sieti** > **Zapnuté**.

# <span id="page-22-0"></span>**Personalizácia**

#### **Témy**

#### **Zmena témy displeja**

Vyberte položku > **Nastavenia** > **Témy**.

Vyberte si niektorú z týchto možností:

**Všeobecné** — Zmeňte tému používanú vo všetkých aplikáciách.

**Vzhľad menu** — Zmeňte tému používanú v hlavnom menu.

**Pohotov. režim** — Zmeňte tému používanú na hlavnom displeji.

**Tapeta** — Zmeňte snímku pozadia na hlavnom displeji.

**Sním. pre hovor** — Zmeňte snímku, ktorá sa zobrazí počas hovorov.

Ak chcete aktivovať alebo deaktivovať efekty tém, vyberte položku **Všeobecné** > **Voľby** > **Efekty témy**.

#### **Načítanie témy**

Vyberte > **Nastavenia** > **Témy**.

Ak chcete stiahnuť tému, vyberte **Všeobecné** > **Načítať témy** > **Voľby** > **Ísť na** > **Novú webovú stránku**. Zadajte webovú adresu, z ktorej chcete stiahnuť tému. Keď je téma stiahnutá, môžete si pozrieť jej náhľad alebo ju aktivovať.

Ak si chcete pozrieť náhľad témy, vyberte **Voľby** > **Prezrieť**.

Ak chcete tému aktivovať, vyberte **Voľby** > **Nastaviť**.

#### **Profily**

Vyberte položku > **Nastavenia** > **Profily**.

Zvonenia, upozornenia a iné zvuky prístroja môžete upraviť a prispôsobiť pre rozličné okolnosti, prostredia a skupiny volajúcich. Aktívny profil sa na domácej obrazovke zobrazuje v hornej časti displeja. Ak je však aktívny všeobecný profil, zobrazuje sa iba dnešný dátum.

Ak chcete vytvoriť nový profil, vyberte **Voľby** > **Vytvoriť nový**, a definujte nastavenia.

Ak chcete prispôsobiť profil, vyberte tento profil a **Voľby** > **Personalizovať**.

Ak chcete zmeniť profil, vyberte profil a položku **Voľby** > **Aktivovať**.Profil Offline zabezpečí, že náhodne nezapnete prístroj, nezačnete odosielať alebo prijímať správy a nepoužijete pripojenie Bluetooth alebo rádio FM a okrem toho zatvorí akékoľvek pripojenie na internet, ktoré ste prípadne mali aktívne pri výbere tohto profilu. Profil Offline vás nechráni pred neskorším vytvorením pripojenia Bluetooth alebo spustením rádia FM, preto pri otváraní a používaní týchto funkcií dodržiavajte všetky dostupné bezpečnostné opatrenia.

Ak chcete nastaviť, aby bol profil aktívny do konkrétneho času v rámci najbližších 24 hodín, prejdite na profil, vyberte položku **Voľby** > **Načasovaný** a nastavte požadovaný čas. Po uplynutí nastaveného času sa profil zmení späť na predchádzajúci aktívny profil bez časového limitu. Keď načasujete profil, na domácej obrazovke sa zobrazí symbol . Profil offline nemožno načasovať.

Ak chcete vymazať profil, ktorý ste vytvorili, vyberte **Voľby** > **Vymazať profil**. Preddefinované profily nemožno vymazať.

# <span id="page-23-0"></span>**Foto-Video**

Váš prístroj má dva fotoaparáty, ktoré možno použiť na fotografovanie i nahrávanie videoklipov. Hlavný fotoaparát s vysokým rozlíšením sa nachádza na zadnej strane prístroja (využíva režim zobrazenia na šírku) a sekundárny fotoaparát s nižším rozlíšením na prednej strane prístroja (využíva režim zobrazenia na výšku). Ak chcete aktivovať sekundárny fotoaparát, keď je aktívny hlavný fotoaparát, vyberte položku **Voľby** > **Použiť sekun. kameru**.

#### **Zachytenie snímky**

Niekoľko užitočných rád pri fotosnímaní:

- Fotoaparát používajte oboma rukami, aby ste zabránili chveniu.
- Kvalita digitálne priblíženej snímky je nižšia než kvalita nepriblíženej snímky.
- Ak počas približne jednej minúty nevykonáte žiadnu akciu, fotoaparát prejde do režimu šetriaceho batériu.
- Pri používaní blesku dodržiavajte bezpečnú vzdialenosť. Nepoužívajte blesk pri fotografovaní ľudí a zvierat z bezprostrednej blízkosti. Pri fotografovaní blesk nezakrývajte.
- 1 Ak chcete v prípade potreby prepnúť z režimu videa do režimu fotosnímania, vyberte položku .
- 2 Ak chcete zaostriť na určitý objekt, dopoly stlačte tlačidlo snímania (nie je dostupné v režime na šírku ani v režime športových scén). Zobrazí sa zelený indikátor zaostrenia. Ak nie je zaostrené, zobrazí sa žltý indikátor zaostrenia. Uvoľnite tlačidlo snímania

a znova ho dopoly stlačte. Snímku možno odfotografovať i bez zaostrenia.

3 Stlačte tlačidlo snímania. Nehýbte prístrojom, kým sa snímka neuloží a kým sa na displeji nezobrazí výsledná snímka.

#### **Zachytávanie snímok pomocou sekundárneho fotoaparátu**

- 1 Vyberte položku **Voľby** > **Použiť sekundár. kameru**.
- 2 Ak chcete zachytiť snímku, vyberte položku **Zachyť**. Nehýbte prístrojom, kým sa snímka neuloží a kým sa na displeji nezobrazí výsledná snímka.

# **Priblíženie alebo oddialenie zobrazenia pri fotografovaní**

Použite tlačidlá Zoom.

#### **Nechanie fotoaparátu otvoreného v pozadí a použitie iných aplikácií**

Stlačte tlačidlo Menu. Ak sa chcete vrátiť do režimu fotoaparátu, stlačte a podržte tlačidlo snímania.

#### **Panoramatický režim**

Vyberte > **Foto-Video**.

Na paneli nástrojov vyberte **. 1** 

- 
- 1 Ak chcete vyfotografovať prvú snímku v panoramatickom režime, stlačte tlačidlo snímania.
- 2 Pomaly otáčajte prístrojom doľava alebo doprava, podľa zobrazených šípok.

Zobrazí sa panoramatická ukážka a fotoaparát sníma obrázok počas vášho otáčania. Zelená šípka naznačuje, že môžete pomaly pokračovať v otáčaní. Červená značka <span id="page-24-0"></span>prerušenia naznačuje, že by ste mali zastaviť otáčanie, kým sa znova zobrazí zelená šípka. Keď sa červený obdĺžnik presunie do stredu oblasti ukážky, môžete predpokladať nasnímanie ďalšieho rámčeka.

3 Ak chcete dokončiť snímku, vyberte **Stop**. Panoramatické snímanie sa automaticky zastaví po dosiahnutí maximálnej šírky snímky. Uvedomte si, že spracovanie snímky môže prístroju chvíľu trvať.

#### **Nahrávanie videoklipov**

- 1 Ak chcete prepnúť z režimu snímok do režimu videa, ak je to potrebné, na aktívnom paneli s nástrojmi vyberte režim snímok.
- 2 Ak chcete nahrávanie prerušiť, vyberte položku **Preruš**. Ak chcete snímanie obnoviť, vyberte položku **Pokračuj**. Ak snímanie prerušíte a minútu nestlačíte žiadne tlačidlo, snímanie sa zastaví.

Ak chcete zobrazenie priblížiť alebo oddialiť, použite tlačidlá funkcie Zoom.

3 Ak chcete snímanie zastaviť, stlačte tlačidlo snímania. Videoklip sa automaticky uloží v zložke Fotografie.

# **Galéria**

Vyberte položku > **Galéria**.

Pomocou aplikácie Galéria získate prístup k rôznym typom mediálnych súborov, napríklad k snímkam a videoklipom, hudobným súborom, zvukovým klipom, odkazom na obsah prehrávaný online a prezentáciám. Všetky zobrazené snímky, videoklipy, hudobné súbory a zvukové súbory sa automaticky ukladajú v aplikácii Galéria. Zvukové súbory a hudobné súbory sa prehrávajú v aplikácii Prehrávač hudby, odkazy na prehrávanie online sa prehrávajú v aplikácii Videocentrum. Snímky sa zobrazujú a videoklipy sa prehrávajú v aplikácii Fotografie.

#### **O aplikácii Galéria**

Vyberte položku > **Galéria** > **Snímky a videá** a jednu z týchto možností:

**Nasnímané** — Zobrazenie všetkých zachytených snímok a videoklipov.

**Mesiace** — Zobrazenie snímok a videoklipov usporiadaných podľa mesiaca, v ktorom boli zachytené.

**Albumy** — Zobrazenie predvolených a vami vytvorených albumov.

**Menovky** — Zobrazenie menoviek vytvorených pre jednotlivé položky.

**Načítania** — Pozrite si položky a videoklipy načítané z webu alebo prijaté ako multimediálna alebo e-mailová správa.

**Zdieľ. online** — Snímky sa uverejnia na webe.

Súbory uložené na kompatibilnej pamäťovej karte (ak je vložená) sú označené symbolom .

<span id="page-25-0"></span>Ak chcete skopírovať alebo presunúť súbory na iné miesto v pamäti, vyberte súbor, položku **Voľby** > **Presunúť a kopírovať** a požadovanú možnosť.

## **Kontakty**

Vyberte položku > **Kontakty**.

Pomocou aplikácie Kontakty môžete ukladať a aktualizovať kontaktné informácie, ako napr. telefónne čísla, domáce alebo e-mailové adresy vašich kontaktov. Ku karte kontaktu môžete pridať osobný tón zvonenia alebo miniatúrny obrázok. Môžete tiež vytvárať skupiny kontaktov, čo vám umožní posielať textové alebo e-mailové správy viacerým príjemcom súčasne.

Ďalšie informácie o zložke Kontakty a o kontaktoch na karte SIM nájdete v rozšírenej používateľskej príručke na webových stránkach podpory produktov spoločnosti Nokia [www.nokia.com/](http://www.nokia.com/support) [support.](http://www.nokia.com/support)

#### **Spravovanie mien a čísel**

Ak chcete vymazať kartu kontaktu, vyberte požadovanú kartu a stlačte tlačidlo **C**.

Ak chcete vymazať niekoľko kariet kontaktov súčasne, výberom položky **Voľby** > **Označiť/Odznačiť** označte požadované karty kontaktov a stlačením tlačidla **C** ich vymažte.

Ak chcete odoslať údaje kontaktu, vyberte kartu, položku **Voľby** > **Poslať vizitku** a požadovanú možnosť.

Ak si chcete vypočuť hlasovú menovku priradenú ku kontaktu, vyberte kartu kontaktu a položku **Voľby** > **Detaily hlasovej voľby** > **Voľby** > **Prehrať hlasovú voľbu**.

#### <span id="page-26-0"></span>**Ukladanie a úprava mien a čísel**

- 1 Ak chcete do zoznamu kontaktov pridať nový kontakt, vyberte položku **Voľby** > **Nový kontakt**.
- 2 Vyplňte potrebné polia a vyberte položku **Ukončené**.

Ak chcete upraviť kontakty, vyberte príslušný kontakt a zvoľte položku **Voľby** > **Upraviť**.

#### **Tóny zvonenia, snímky a text pre hovor pre kontakty**

Pre každý kontakt alebo skupinu kontaktov môžete definovať tón zvonenia a pre jednotlivé kontakty môžete definovať snímku a text hlásenia hovoru. Keď vám kontakt zavolá, prístroj bude zvoniť vybraným tónom zvonenia a zobrazí text hlásenia hovoru alebo snímku (ak sa spolu s hovorom odošle aj telefónne číslo volajúceho a prístroj ho spozná).

Ak chcete definovať tón zvonenia pre kontakt alebo skupinu kontaktov, vyberte kontakt alebo skupinu kontaktov, položku **Voľby** > **Tón zvonenia** a tón zvonenia.

Ak chcete pre kontakt definovať text pre hovor, vyberte príslušný kontakt a potom položku **Voľby** > **Pridať text pre hovor**. Zadajte text pre hovor a vyberte položku **OK**.

Ak chcete ku kontaktu pridať snímku z pamäte zariadenia, vyberte príslušný kontakt, položku **Voľby** > **Pridať snímku** a snímku z aplikácie Galéria.

Ak chcete nastavenie vyzváňania zrušiť, zo zoznamu rôznych druhov vyzváňania vyberte položku **Predvolený tón**.

Ak chcete zobraziť, zmeniť alebo odstrániť snímku z kontaktu, vyberte príslušný kontakt, položku **Voľby** > **Snímka** a požadovanú možnosť.

#### **Kopírovanie kontaktov**

Pri prvom otvorení zoznamu kontaktov sa zobrazí otázka, či chcete skopírovať mená a čísla z karty SIM do prístroja.

Kopírovanie spustíte výberom položky **OK**.

Ak kontakty z karty SIM nechcete kopírovať do pamäte prístroja, vyberte položku **Zruš**. Zobrazí sa otázka, či chcete zobraziť kontakty karty SIM v adresári kontaktov. Ak si chcete pozrieť kontakty, vyberte položku **OK**. Otvorí sa zoznam kontaktov a mená uložené na karte SIM budú označené symbolom .

#### **Udržiavanie kontaktu s priateľmi online**

Môžete synchronizovať kontaktné informácie v prístroji s kontaktmi v službách sociálnych sietí. Ak povolíte synchronizáciu, v aplikácii Kontakty v prístroji budete môcť zobraziť informácie o profile kontaktov, napríklad ich fotografie a aktualizácie stavu.

Synchronizácia kontaktov a preberanie aktualizácií stavu sú služby siete. Za roaming a prenos údajov sa môžu účtovať poplatky. Ak služba sociálnej siete nie je k dispozícii alebo nefunguje správne, nemusí byť možné uskutočniť synchronizáciu ani preberať aktualizácie stavu.

<span id="page-27-0"></span>Ak chcete spustiť synchronizáciu kontaktov, prejdite na nastavenia aplikácie sociálnej siete v prístroji, vyberte miesto prístupu a nastavte frekvenciu automatickej synchronizácie.

Ak chcete deaktivovať spojenie medzi aplikáciou Kontakty a službou sociálnej siete, v nastaveniach aplikácie služby sociálnej siete v prístroji zrušte začiarknutie políčka Povoliť.

Táto funkcia nemusí byť v niektorých regiónoch k dispozícii.

# **Písanie textu**

**Tradičné písanie textu**

Abc indikuje tradičné zadávanie textu.

ABC a abc indikujú písanie veľkých a malých písmen.  $\mathbf{A}\mathbf{b}$ C indikuje veľkosť prvého písmena vo vete - prvé písmeno vo vete je napísané veľkými písmenami a všetky ostatné písmená vo vete sú automaticky napísané malými písmenami.  $123$  indikuje režim čísel.

Ak chcete napísať text na klávesnici, opakovane stlačte číslicové tlačidlo 2-9, až kým sa nezobrazí želaný znak. Pre číslicové tlačidlo je k dispozícii viac znakov, než je vytlačených na tlačidle. Ak sa ďalšie písmeno nachádza na rovnakom tlačidle ako súčasné, počkajte, kým sa zobrazí kurzor, a potom zadajte písmeno.

Ak chcete vložiť číslo, stlačte a podržte príslušné číslicové tlačidlo.

Ak chcete prepnúť medzi rôznymi režimami a veľkosťami písma, stlačte **#**.

Ak chcete vymazať niektorý znak, stlačte tlačidlo Vymazať. Ak chcete vymazať viac ako jeden znak, stlačte a pridržte tlačidlo Vymazať.

Ak chcete zadať najbežnejšie interpunkčné znamienka, opakovane stlačte **1**, až kým sa nezobrazí želané interpunkčné znamienko.

Ak chcete pridať špeciálny znak, stlačte a pridržte **\***.

<span id="page-28-0"></span>Ak chcete vložiť medzeru, stlačte **0**. Ak chcete vložiť koniec riadka, trikrát stlačte **0**.

#### **Prediktívne písanie textu**

- 1 Ak chcete aktivovať alebo deaktivovať prediktívne písanie textu, dvakrát rýchlo stlačte tlačidlo **#**. Týmto spôsobom sa prediktívne písanie textu aktivuje alebo deaktivuje pre všetky editory v prístroji. Symbol aNoznačuje, že prediktívne písanie textu je aktívne.
- 2 Ak chcete napísať požadované slovo, stláčajte tlačidlá **2 – 9**. Každé písmeno zadajte jedným stlačením tlačidla.
- 3 Ak je napísané slovo správne, stlačením navigačného tlačidla doprava ho potvrďte alebo stlačením tlačidla **0** vložte medzeru.

Ak slovo nie je správne, opakovaným stláčaním tlačidla **\*** zobrazíte zhodujúce sa slová zo slovníka.

Ak sa za slovom zobrazí otáznik (?), zadávané slovo sa v slovníku nenachádza. Ak chcete pridať slovo do slovníka, vyberte položku **Hláskuj**, tradičným spôsobom zadajte požadované slovo (až do 32 písmen) a vyberte položku **OK**. Slovo sa zaradí do slovníka. Keď sa slovník zaplní, nové slovo nahradí najstaršie pridané slovo.

Napíšte prvú časť zloženého slova a stlačením navigačného tlačidla doprava ju potvrďte. Napíšte druhú časť zloženého slova. Ak chcete zložené slovo dokončiť, stlačením tlačidla **0** pridajte medzeru.

#### **Zmena jazyka písaného textu**

Pri písaní textu môžete zmeniť jazyk používaný pri písaní. Ak napríklad chcete vložiť konkrétny znak opakovaným stláčaním tlačidla 6, po zmene jazyka pri písaní získate prístup k znakom v odlišnom poradí.

Ak píšete text v inej abecede ako latinke a chcete použiť znaky z latinky, napríklad pri písaní e-mailov alebo webových adries, možno budete musieť zmeniť jazyk pri písaní. Ak chcete nastaviť jazyk pri písaní, vyberte položku **Voľby** > **Voľby zadávania textu** > **Jazyk pri písaní** a jazyk pri písaní, ktorý využíva znaky latinky.

#### **Kopírovanie a vymazanie textu**

- 1 Ak chcete vybrať písmená a slová, stlačte a podržte tlačidlo **#** a súčasne stláčajte navigačné tlačidlo doľava alebo doprava. Ak chcete vybrať riadky textu, stlačte a podržte tlačidlo **#** a súčasne stláčajte navigačné tlačidlo nahor alebo nadol.
- 2 Ak chcete skopírovať text, stlačte a podržte tlačidlo **#** a súčasne vyberte položku **Kopíruj**.

Ak chcete vymazať vybraný text, stlačte tlačidlo vymazania **C**.

3 Ak chcete prilepiť text, prejdite na požadované miesto, stlačte a podržte tlačidlo **#** a súčasne vyberte položku **Prilep**.

# <span id="page-29-0"></span>**Správy**

Vyberte položku > **Správy**.

V menu Správy (služba siete) môžete posielať a prijímať textové, multimediálne, zvukové a e-mailové správy. Takisto môžete prijímať webové servisné správy, správy celulárneho vysielania, špeciálne správy obsahujúce údaje a posielať servisné príkazy.

Dostupnosť typov správ sa môže líšiť. Ďalšie informácie získate od poskytovateľa služieb.

Pred odosielaním alebo prijímaním správ možno bude potrebné vykonať tento postup:

- Vložte do prístroja platnú SIM kartu a zaistite, aby ste boli v dosahu signálu celulárnej siete.
- Overte si, či sieť podporuje funkcie prenosu správ, ktoré chcete použiť, a či sú aktivované na vašej SIM karte.
- V prístroji zadefinujte nastavenia miesta prístupu k internetu.
- V prístroji zadefinujte nastavenia emailového konta.
- Definujte nastavenie textovej správy v prístroji.
- Definujte nastavenie multimediálnej správy v prístroji.

Prístroj môže rozpoznať poskytovateľa SIM karty a automaticky nakonfigurovať niektoré nastavenia správ. V opačnom prípade budete musieť definovať nastavenia ručne alebo o konfiguráciu nastavení požiadať poskytovateľa služieb.

Vzhľad správ sa môže líšiť v závislosti od prijímajúceho zariadenia.

Multimediálne správy môžu prijímať a zobrazovať iba prístroje vybavené kompatibilnými funkciami. V závislosti od prijímajúceho zariadenia sa môže vzhľad správ líšiť.

#### **Písanie a odosielanie správ**

Vyberte > **Správy**.

**Dôležité:** Buďte opatrní pri otváraní správ. Správy môžu obsahovať nebezpečný softvér alebo byť iným spôsobom škodlivé pre váš prístroj alebo počítač.

Pred vytvorením multimediálnej správy alebo napísaním e-mailu musíte mať nakonfigurované správne nastavenia pripojenia.

Bezdrôtová sieť môže obmedzovať veľkosť MMS správ. Ak vložený obrázok prekročí tento limit, môže ho prístroj zmenšiť, aby bolo obrázok možné odoslať v MMS.

Poskytovateľ služieb vám poskytne informácie o veľkostných obmedzeniach e-mailových správ. Ak sa pokúsite odoslať e-mailovú správu, ktorá presahuje obmedzenie veľkosti e-mailového servera, správa sa uloží v zložke Na odoslanie a prístroj sa bude pravidelne pokúšať o jej odoslanie. Odoslanie emailovej správy vyžaduje dátové spojenie. Pravidelné pokusy odoslať e-mailovú správu môžu zvýšiť poplatky na prenos dát. Túto správu môžete zo zložky Na odoslanie vymazať alebo ju môžete presunúť do zložky Koncepty.

1 Vyberte **Nová správa** > **Správu**, ak chcete poslať textovú alebo

<span id="page-30-0"></span>multimediálnu správu (MMS), **Zvukovú správu**, ak chcete poslať multimediálnu správu, ktorá obsahuje zvukový klip alebo **E-mail**, ak chcete poslať e-mailovú správu.

- 2 V poli Komu stlačením navigačného tlačidla vyberte príjemcov alebo skupiny zo zoznamu kontaktov alebo zadajte telefónne číslo alebo emailovú adresu príjemcu. Ak chcete pridať bodkočiarku (;), ktorá by oddelila príjemcov, stlačte **\***. Číslo alebo adresu môžete tiež skopírovať a vložiť zo schránky.
- 3 Do poľa Predmet zadajte predmet emailu. Ak chcete zmeniť viditeľné polia, vyberte **Voľby** > **Polia hlavičky správy**.
- 4 Do poľa Správa napíšte správu. Ak chcete vložiť šablónu alebo poznámku, vyberte **Voľby** > **Vložiť obsah** > **Vložiť text** > **Šablónu** alebo **Poznámka**.
- 5 Ak chcete prijať mediálny súbor alebo multimediálnu správu, vyberte **Voľby** > **Vložiť obsah**, typ súboru alebo zdroj a požadovaný súbor. Ak chcete do správy vložiť vizitku, snímku, poznámku alebo iný súbor, vyberte **Voľby** > **Vložiť obsah** > **Vložiť iný typ**.
- 6 Ak chcete zachytiť snímku alebo nahrať video alebo zvukový klip pre multimediálnu správu, vyberte **Voľby** > **Vložiť obsah** > **Vložiť snímku** > **Nové**, **Vložiť videoklip** > **Nový** alebo **Vložiť zvukový klip** > **Nový**.
- 7 Ak chcete k e-mailu pridať prílohu, vyberte **Voľby** a typ prílohy. Emailové prílohy sú zobrazené s ill.

8 Ak chcete poslať správu, vyberte **Voľby** > **Poslať** alebo stlačte tlačidlo Volať.

**Upozornenie:** Ikona alebo text oznamujúci odoslanie správy na displeji vášho prístroja neindikuje, že bola správa doručená zamýšľanému príjemcovi.

Váš prístroj podporuje textové správy prekračujúce limit pre jednu správu. Dlhšie správy sa odošlú ako dve alebo viaceré správy. Za takéto správy môže poskytovateľ služieb účtovať zodpovedajúce poplatky. Znaky s diakritikou alebo inými značkami a znaky niektorých jazykov zaberajú viac miesta, čím obmedzujú počet znakov, ktoré možno odoslať v jednej správe.

Videoklipy, ktoré sú uložené v MP4 formáte alebo prekračujú obmedzenie veľkosti bezdrôtovej siete sa nemusia dať odoslať v multimediálnej správe.

#### **E-mail**

# **Nastavenie vášho e-mailu**

Pomocou sprievodcu e-mailom môžete nastavovať spoločné e-mailové kontá, ako sú Microsoft Outlook alebo Mail for Exchange, a internetové e-mailové kontá.

Pri nastavovaní vášho spoločného e-mailu môžete byť vyzvaní zadať názov servera priradeného k vašej e-mailovej adrese. Podrobnosti si vyžiadajte na oddelení IT vašej spoločnosti.

- 1 Ak chcete otvoriť sprievodcu, na hlavnom displeji vyberte položku **Nastavte e-mail**.
- 2 Zadajte vašu e-mailovú adresu a heslo. Ak sprievodca nie je schopný nakonfigurovať vaše e-mailové nastavenia automaticky, budete

<span id="page-31-0"></span>musieť vybrať typ e-mailového konta a zadať príslušné nastavenia konta.

Ak prístroj obsahuje akýchkoľvek emailových klientov, títo klienti vám budú ponúknutí pri otvorení sprievodcu emailom.

#### **ActiveSync**

Použitie Mail for Exchange je obmedzené na bezdrôtovú synchronizáciu informácií PIM medzi prístrojom Nokia a autorizovaným serverom Microsoft Exchange.

#### **Poslanie e-mailu**

Vyberte položku > **Správy**.

- 1 Vyberte schránku a položku **Voľby** > **Vytvoriť e-mail**.
- 2 Do poľa Komu zadajte e-mailovú adresu príjemcu. Ak sa e-mailová adresa príjemcu nachádza v zozname kontaktov, začnite zadávať meno príjemcu a potom vyberte príjemcu z navrhovaných zhôd. Ak pridáte viacerých príjemcov, medzi jednotlivé e-mailové adresy vložte znak **;**. Ak chcete odoslať kópiu ďalším príjemcom, použite pole Kópia. Ak chcete kópiu odoslať bez toho, aby ju videli ďalší príjemcovia, použite pole Skrytá kópia. Ak pole Skrytá kópia nie je viditeľné, vyberte položku **Voľby** > **Ďalšie** > **Zobraziť skrytú kópiu**.
- 3 Do poľa Predmet zadajte predmet emailovej správy.
- 4 Do textového poľa zadajte text správy.
- 5 Vyberte **Voľby** a jednu z nasledujúcich možností:

**Pridať prílohu** — Pridanie prílohy do správy.

**Priorita** — Nastavenie priority správy.

**Označiť príznakom** — Označenie správy pre neskoršiu odpoveď.

**Vložiť šablónu** — Vloženie textu zo šablóny.

**Pridať príjemcu** — Pridanie príjemcov do správy zo zložky Kontakty.

**Voľby pri úprave** — Vystrihnutie, kopírovanie alebo prilepenie vybraného textu.

**Jazyk pri písaní:** — Výber jazyka pri písaní.

6 Vyberte **Voľby** > **Odoslať**.

#### **Pridávanie príloh**

Vyberte položku > **Správy**.

Ak chcete napísať e-mailovú správu, vyberte schránku a zvoľte položku **Voľby** > **Vytvoriť e-mail**.

Ak chcete k e-mailovej správe pridať prílohu, vyberte položku **Voľby** > **Pridať prílohu**.

Ak chcete odstrániť vybranú prílohu, vyberte položku **Voľby** > **Odstrániť prílohu**.

#### **Čítanie e-mailu**

Vyberte položku > **Správy**.

**Dôležité:** Buďte opatrní pri otváraní správ. Správy môžu obsahovať nebezpečný softvér alebo byť iným spôsobom škodlivé pre váš prístroj alebo počítač.

<span id="page-32-0"></span>Ak si chcete prečítať prijatú e-mailovú správu, vyberte schránku a v zozname vyberte správu.

Ak chcete odpovedať odosielateľovi správy, vyberte položku **Voľby** > **Odpovedať**. Ak chcete odpovedať odosielateľovi a všetkým ostatným príjemcov, vyberte položku **Voľby** > **Odpovedať všetkým**.

Ak chcete správu poslať ďalej, vyberte položku **Voľby** > **Poslať ďalej**.

#### **Načítanie príloh**

Vyberte položku **介** > **Správy** a požadovanú schránku.

Ak si chcete pozrieť prílohy v prijatej emailovej správe, prejdite do poľa príloh a vyberte položku **Voľby** > **Akcie**. Ak správa obsahuje jednu prílohu, výberom položky **Otvoriť** prílohu otvorte. Ak správa obsahuje niekoľko príloh, výberom položky **Zobraziť zoznam** sa otvorí zoznam zobrazujúci, ktoré prílohy boli načítané.

Ak chcete zo zoznamu do prístroja načítať vybranú prílohu alebo všetky prílohy, vyberte položku **Voľby** > **Akcie** > **Načítať** alebo **Načítať všetky**. Prílohy sa neuložia vo vašom prístroji a vymažú sa, keď vymažete správu.

Ak chcete do prístroja uložiť vybranú prílohu alebo všetky načítané prílohy, vyberte položku **Voľby** > **Akcie** > **Uložiť** alebo **Uložiť všetky**.

Ak chcete otvoriť vybranú načítanú prílohu, vyberte položku **Voľby** > **Akcie** > **Otvoriť**.

#### **Odpoveď na žiadosť o stretnutie**

Vyberte položku > **Správy** a požadovanú schránku.

Vyberte prijatú žiadosť o stretnutie, zvoľte položku **Voľby** a jednu z nasledujúcich možností:

**Prijať** — Prijatie žiadosti o stretnutie.

**Odmietnuť** — Odmietnutie žiadosti o stretnutie.

**Poslať ďalej** — Poslanie žiadosti o stretnutie ďalšiemu príjemcovi.

**Odstrániť z kalendára** — Odstránenie zrušeného stretnutia z kalendára.

#### **Vyhľadávanie e-mailových správ**

Vyberte položku > **Správy** a požadovanú schránku.

Ak chcete vyhľadávať položky v rámci príjemcov, predmetov a tela textu emailových správ v schránke, vyberte položku **Voľby** > **Hľadať**.

Ak chcete vyhľadávanie ukončiť, vyberte položku **Voľby** > **Zastaviť hľadanie**.

Ak chcete spustiť nové vyhľadávanie, vyberte položku **Voľby** > **Nové hľadanie**.

#### **Vymazávanie e-mailov**

Vyberte položku > **Správy** a požadovanú schránku.

Ak chcete vymazať vybranú e-mailovú správu, vyberte položku **Voľby** > **Akcie** > **Vymazať**. Správa je umiestnená v zložke Vymazané položky, ak je k dispozícii.

<span id="page-33-0"></span>Ak chcete vyprázdniť zložku vymazaných položiek, vyberte príslušnú zložku a zvoľte položku **Voľby** > **Odstrániť vymaz. pol.**.

#### **Prepínanie medzi zložkami e-mailov**

Vyberte položku > **Správy** a požadovanú schránku.

Ak chcete otvoriť inú e-mailovú zložku alebo schránku, vo vrchnej časti displeja vyberte položku **Prijaté**. Vyberte emailovú zložku alebo schránku zo zoznamu.

#### **Odpojenie od poštovej schránky**

Vyberte položku > **Správy** a požadovanú schránku.

Ak chcete zrušiť synchronizáciu medzi prístrojom a e-mailovým serverom a pracovať s e-mailom bez bezdrôtového spojenia, vyberte položku **Voľby** > **Odpojiť**. Ak schránka nemá možnosť **Odpojiť**, výberom položky **Voľby** > **Ukončiť** sa odpojte od schránky.

Ak chcete znovu spustiť synchronizáciu, vyberte položku **Voľby** > **Spojiť**.

#### **Nastavenie odpovede pre prípad neprítomnosti**

Vyberte položku > **Správy**.

Ak chcete nastaviť odpoveď pre prípad neprítomnosti, vyberte schránku a položku **Voľby** > **Nastav.** > **Schránka** > **Mimo pracoviska** > **Zapnuté** alebo **Voľby** > **Nastav.** > **Nastavenia schránky** > **Mimo pracoviska** > **Zapnuté**.

Pre zadanie textu tejto odpovede vyberte **Odpov. Mimo pracoviska**.

#### **Všeobecné e-mailové nastavenia**

Vyberte položku > **Správy**.

Vyberte schránku, položku **Voľby** > **Nastav.** > **Všeobecné nastavenia** a jednu z uvedených možností:

**Vzhľad zoznamu správ** — Vyberte, či sa e-mailové správy v schránke prijatých správ zobrazia v jednom alebo v dvoch riadkoch textu.

**Ukážka textu** — Vyberte, či chcete zobraziť ukážku správ pri rolovaní v zozname e-mailových správ v zložke prijatých správ.

**Oddeľovače nadpisov** — Ak chcete mať možnosť rozbaliť a zbaliť zoznam emailových správ, vyberte položku **Zapnuté**.

**Hlásenia načítania** — Zobrazte hlásenie po ukončení načítania e-mailovej prílohy.

# <span id="page-34-0"></span>**Internet**

S vaším prístrojom môžete prehľadávať internet aj intranet vašej spoločnosti a načítavať a inštalovať do prístroja nové aplikácie.

#### **Webový prehliadač**

Pomocou aplikácie Webový prehliadač si môžete na internete prezerať webové stránky vytvorené v jazyku HTML tak, ako boli pôvodne vytvorené. Môžete si tiež prezerať stránky, ktoré boli navrhnuté špeciálne pre mobilné prístroje a používajú jazyky XHTML (extensible hypertext markup language) alebo WML (wireless markup language).

Ak si chcete prehliadať web, musí byť na vašom prístroji nakonfigurované miesto prístupu k internetu.

#### **Prehliadanie webu**

Vyberte položku > **Web**.

**Skratka:** Ak chcete spustiť prehliadač, na domácej obrazovke stlačte a podržte tlačidlo **0**.

Ak si chcete prezrieť nejakú webovú stránku, zo zoznamu vyberte príslušnú záložku alebo začnite písať adresu (pole **C** sa automaticky otvorí) a vyberte možnosť **Prejdi na**.

Niektoré webové stránky môžu obsahovať materiál, ako napríklad grafiku a zvuky, ktorých prezeranie si vyžaduje veľký objem pamäte. Ak sa pri načítaní takejto webovej stránky vyčerpá pamäť prístroja, grafika sa na stránke nezobrazí.

Ak chcete zobraziť webové stránky bez obrázkov, aby ste šetrili pamäť a zvýšili rýchlosť načítania stránky, vyberte **Voľby** > **Nastavenia** > **Stránka** > **Načítať obsah** > **Len text**.

Ak chcete napísať webovú adresu, vyberte **Voľby** > **Ísť na** > **Novú webovú stránku**.

Ak chcete aktualizovať obsah webovej stránky, vyberte položku **Voľby** > **Voľby web. stránok** > **Načítať**.

Ak chcete uložiť aktuálnu webovú stránku ako záložku, vyberte položku **Voľby** > **Voľby web. stránok** > **Uložiť ako záložku**.

Ak si chcete pozrieť momentky zo stránok, ktoré ste navštívili počas aktuálneho prehliadania, vyberte položku **Späť** (k dispozícii, ak je v nastaveniach prehliadača aktívna možnosť **Zoznam histórie** a aktuálna webová stránka nie je prvou webovou stránkou, ktorú ste navštívili).

Ak chcete zakázať alebo povoliť automatické otváranie viacerých okien, vyberte položku **Voľby** > **Voľby web. stránok** > **Zablok. pop-up okná** alebo **Povoliť pop-up okná**.

Ak si chcete pozrieť mapu tlačidiel skratiek, vyberte položku **Voľby** > **Tlačidlové skratky**. Ak chcete tlačidlové skratky upraviť, vyberte **Uprav**.

**Tip:** Ak chcete minimalizovať prehliadač bez ukončenia aplikácie alebo pripojenia, raz stlačte tlačidlo Koniec.

#### **Webové zdroje a blogy**

Vyberte položku  $\bigcap$  > Web.

<span id="page-35-0"></span>Webové zdroje sú súbory XML na webových stránkach, ktoré slúžia na zdieľanie obsahu, ako sú napríklad titulky najnovších správ alebo blogy. Webové zdroje sa bežne nachádzajú na webových stránkach, v blogoch alebo na stránkach encyklopédie Wikipédia.

Prehliadač automaticky zistí, či webová stránka obsahuje webové zdroje.

Ak si chcete vyžiadať niektorý z webových zdrojov, ak sú k dispozícii, vyberte položku **Voľby** > **Vyžiadať webové zdroje**.

Ak chcete aktualizovať webový zdroj, v okne webových zdrojov vyberte zdroj a položku **Voľby** > **Voľby webových zdrojov** > **Obnoviť**.

Ak chcete definovať, či sa majú webové zdroje aktualizovať automaticky, v okne webových zdrojov vyberte položku **Voľby** > **Upraviť** > **Upraviť**. Táto voľba nie je dostupná, ak je označený jeden alebo viac zdrojov.

#### **Zmazanie pamäte prehliadača**

Informácie alebo služby, ku ktorým ste získali prístup, sa ukladajú do vyrovnávacej pamäte prehliadača v prístroji.

Vyrovnávacia pamäť je oblasť pamäte, ktorá slúži na dočasné ukladanie dát. Ak ste sa pokúšali pristupovať alebo ste získali prístup k dôverným informáciám, pre ktoré sa vyžadovalo zadanie hesla, po každom takomto použití pamäť vyprázdnite.

Ak chcete vyprázdniť vyrovnávaciu pamäť, vyberte položku **Voľby** > **Zmazať osobné údaje** > **Vyrovnávaciu pamäť**.

#### **Ukončenie spojenia**

Ak chcete ukončiť spojenie a zatvoriť prehliadač, vyberte položku **Voľby** > **Ukončiť**.

Ak chcete vymazať informácie o navštívených webových stránkach, ktoré zhromažďuje sieťový server, vyberte položku **Voľby** > **Zmazať osobné údaje** > **Cookies**.

#### **Bezpečnosť spojenia**

Ak sa počas pripojenia zobrazuje bezpečnostný indikátor  $\left( \bigcap \right)$ , prenos dát medzi prístrojom a internetovou bránou alebo serverom je šifrovaný.

Ikona bezpečného spojenia neznamená, že je bezpečný aj prenos dát medzi bránou a serverom obsahu (kde sú uložené dáta). Prenos dát medzi bránou a serverom s obsahom zabezpečuje poskytovateľ služieb.

Bezpečnostné certifikáty sa môžu vyžadovať pre niektoré služby, napríklad bankové služby. Na displeji prístroja sa objaví upozornenie, ak identifikácia servera nie je hodnoverná alebo ak v prístroji nemáte správny bezpečnostný certifikát. Ďalšie informácie si vyžiadajte od svojho poskytovateľa služieb.

**Dôležité:** Aj keď používanie certifikátov podstatne znižuje riziká pri vzdialených pripojeniach a inštalácii softvéru, výhody zvýšenej bezpečnosti sa prejavia iba pri ich správnom používaní. Existencia certifikátu sama osebe neposkytuje žiadnu ochranu; zvýšenie bezpečnosti dosiahnete, iba ak správca certifikátov obsahuje správne, autentické alebo

<span id="page-36-0"></span>dôveryhodné certifikáty. Certifikáty majú obmedzenú dĺžku platnosti. Ak sa zobrazí upozornenie "Certifikát po uplynutí platnosti" alebo "Certifikát ešte nie je platný", hoci certifikát by mal byť platný, skontrolujte, či máte vo svojom prístroji správne nastavený aktuálny dátum a čas.

Pred akoukoľvek zmenou nastavení certifikátu musíte mať istotu, že skutočne dôverujete vlastníkovi certifikátu a že certifikát uvedenému vlastníkovi skutočne patrí.

#### **Zdieľanie on-line O službe Zdieľanie online**

Vyberte položku > **Zdieľanie** > **Zdieľ. online**.

Pomocou aplikácie Zdieľanie on-line môžete uverejňovať snímky, videoklipy a zvukové klipy z prístroja v kompatibilných službách zdieľania on-line, ako sú albumy a blogy. Môžete si tiež prezerať príspevky v týchto službách, uverejňovať k nim komentáre a načítavať obsah do kompatibilného prístroja Nokia.

Podporované typy obsahu a dostupnosť služby Zdieľanie online sa môžu líšiť.

#### **Predplatenie služieb**

Vyberte položku > **Zdieľanie** > **Zdieľ. online**.

Ak si chcete predplatiť službu zdieľania on-line, prejdite na webovú stránku poskytovateľa služieb a zistite, či je váš prístroj Nokia kompatibilný s príslušnou službou. Podľa pokynov si na webovej stránke vytvorte konto. Dostanete meno používateľa a heslo potrebné na nastavenie prístroja a konta.

- 1 Ak chcete aktivovať službu, v prístroji spustite aplikáciu Zdieľanie on-line, vyberte požadovanú službu a zvoľte položku **Voľby** > **Aktivovať**.
- 2 Povoľte prístroju vytváranie spojenia so sieťou. Ak sa zobrazí výzva na zadanie miesta prístupu k internetu, vyberte ho zo zoznamu.
- 3 Prihláste sa ku kontu podľa pokynov na webovej stránke poskytovateľa služieb.

Služby zdieľania online spoločnosti Nokia sú bezplatné. Za prenosy údajov cez sieť vám poskytovateľ služieb môže účtovať poplatky. Informácie o dostupnosti a poplatkoch za služby tretích strán a prenosy údajov si vyžiadajte od svojho poskytovateľa služieb alebo príslušnej tretej strany.

#### **Vytvorenie príspevku**

Vyberte položku > **Zdieľanie** > **Zdieľ. online**.

Ak chcete v rámci služby uverejniť multimediálne súbory, vyberte príslušnú službu a zvoľte položku **Voľby** > **Nové uverejnenie**. Ak má služba zdieľania online k dispozícii kanály na uverejňovanie súborov, vyberte požadovaný kanál.

Ak chcete do príspevku pridať fotosnímku, videoklip alebo zvukový klip, vyberte položku **Voľby** > **Vložiť**.

Ak chcete do príspevku vložiť názov alebo popis, zadajte text priamo do príslušných polí, ak sú k dispozícii.

Ak chcete do príspevku vložiť menovku, vyberte položku **Menovky:**.

<span id="page-37-0"></span>Ak chcete vybrať, či sa majú uverejniť aj informácie o polohe obsiahnuté v súbore, vyberte položku **Miesto:**.

Ak chcete nastaviť úroveň súkromia súboru, vyberte položku **Súkrom.:**. Ak chcete povoliť prezeranie súboru všetkým účastníkom, vyberte položku **Verejná**. Ak chcete zakázať ostatným prezeranie súborov, vyberte položku **Privátna**. Na webovej stránke poskytovateľa služieb môžete definovať **Predvolené** nastavenie.

Ak chcete poslať príspevok do služby, vyberte položku **Voľby** > **Odovzdať**.

#### **Videocentrum Nokia**

Pomocou aplikácie Videocentrum Nokia (služba siete) môžete načítavať a prehrávať videoklipy on-line z kompatibilných internetových videoslužieb prostredníctvom paketového dátového spojenia. Do prístroja môžete prenášať videoklipy z kompatibilného počítača a sledovať ich prostredníctvom aplikácie Videocentrum.

Používanie miest prístupu pre paketové dátové spojenie na načítavanie videoklipov môže viesť k prenosu veľkého množstva dát cez sieť vášho poskytovateľa služieb. Informujte sa u svojho poskytovateľa služieb o poplatkoch za prenos dát.

V prístroji môžu byť vopred definované služby.

Poskytovatelia služieb môžu obsah poskytovať zadarmo alebo za poplatok. Cenu si overte v rámci príslušnej služby alebo u poskytovateľa služby.

#### **Prezeranie a načítavanie videoklipov Pripojenie k videoslužbám**

- 1 Vyberte položku > **Aplikácie** > **Videocentr.**.
- 2 Ak sa chcete pripojiť k službe a inštalovať videoslužby, vyberte položku **Pridanie nových služieb** a v katalógu služieb vyberte požadovanú videoslužbu.

#### **Prehliadanie videoklipu**

Ak chcete prehliadať obsah inštalovaných videoslužieb, vyberte položku **Videokanály**.

Obsah niektorých videoslužieb je rozdelený do kategórií. Ak si chcete prehliadať videoklipy, vyberte požadovanú kategóriu.

Ak chcete v službe vyhľadať videoklip, vyberte položku **Vyhľadať video**. Vyhľadávanie nemusí byť dostupné vo všetkých službách.

Niektoré videoklipy sa dajú prehrávať v reálnom čase bez nutnosti uloženia načítaných dát, iné musia byť najskôr načítané do prístroja. Ak chcete načítať videoklip, vyberte položku **Voľby** > **Načítať**. Ak opustíte aplikáciu, načítavanie bude pokračovať na pozadí. Načítané videoklipy sa ukladajú v zložke Moje videá.

Ak chcete prehrať videoklip alebo si pozrieť načítaný klip, vyberte položku **Voľby** > **Prehrať**.

Na ovládanie prehrávača počas prehrávania videoklipu použite výberové tlačidlá a navigačné tlačidlo.

<span id="page-38-0"></span>**Výstraha:**

Dlhodobé pôsobenie vysokej hlasitosti vám môže poškodiť sluch. Počúvajte hudbu pri primeranej úrovni hlasitosti a nedržte pri používaní reproduktora prístroj blízko svojho ucha.

Vyberte **Voľby** a jednu z nasledujúcich možností:

**Obnoviť načítanie** — Obnovte prerušené alebo neúspešné načítavanie.

**Zrušiť načítanie** — Zrušte načítanie.

**Prezrieť** — Zobrazenie ukážky videoklipu. Táto možnosť je k dispozícii, ak ju podporuje služba.

**Detaily o kanáli** — Pozrite si informácie o videoklipe.

**Obnoviť zoznam** — Obnovte zoznam videoklipov.

**Otvoriť odkaz v prehľ.** — Otvorte odkaz vo webovom prehliadači.

#### **Plánovanie načítania**

Ak chcete naplánovať automatické načítavanie videoklipov v službe, vyberte položku **Voľby** > **Plánovať načítania**.

Aplikácia Videocentrum automaticky načítava videoklipy každý deň v určenom čase.

Ak chcete zrušiť plánované načítania, ako spôsob načítavania vyberte položku **Manuálne načítanie**.

#### **Vyhľadávanie**

Vyberte položku > **Aplikácie** > **Hľadanie**.

Pomocou aplikácie Vyhľadávanie môžete využívať rôzne vyhľadávacie služby siete

internet na vyhľadávanie a pripojenie sa k miestnym službám, webovým lokalitám a snímkam. Obsah a dostupnosť služieb sa môžu líšiť.

# <span id="page-39-0"></span>**Plánovanie**

### **Kalendár**

#### **O aplikácii Kalendár**

Vyberte položku > **Kalendár**.

Pomocou kalendára môžete vytvárať a zobrazovať naplánované udalosti a stretnutia a prepínať medzi rôznymi zobrazeniami kalendára.

V zobrazení mesiaca sú záznamy kalendára označené trojuholníkom. Záznamy o výročiach sú označené aj výkričníkom. Záznamy vybraného dňa sú zobrazené v zozname.

Ak chcete otvoriť záznamy v kalendári, vyberte zobrazenie kalendára a príslušný záznam.

Kedykoľvek uvidíte ikonu , prejdite doprava pre prístup ku zoznamu akcií, ktoré sú k dispozícii. Zoznam zatvoríte prechodom doľava.

#### **Vytváranie záznamov v kalendári**

Vyberte > **Kalendár**.

V kalendári môžete vytvárať nasledovné typy záznamov:

- Záznamy o stretnutiach vás upozornia na udalosť viažúcu sa na špecifický dátum a čas.
- Žiadosti o stretnutia sú pozvánky, ktoré môžete poslať zvoleným účastníkom. Aby ste mohli vytvárať žiadosti o stretnutie, musíte mať na svojom prístroji nakonfigurovanú kompatibilnú poštovú schránku.
- Poznámky sa vzťahujú na celý deň, ale nie na konkrétny čas dňa.
- Záznamy výročí vám pripomínajú narodeniny a významné dátumy. Odkazujú na určitý deň, avšak nie na konkrétny čas dňa. Záznamy o výročiach sa každoročne opakujú.
- Záznamy úloh vám pripomínajú úlohy, ktoré majú stanovený termín ako dátum, ale nie čas.

Ak chcete vytvoriť záznam v kalendári, prejdite na dátum, vyberte **Voľby** > **Nový záznam**, a typ záznamu.

Ak chcete nastaviť prioritu záznamu o stretnutí, vyberte **Voľby** > **Priorita**.

Ak chcete zadefinovať spôsob zaobchádzania so záznamom počas synchronizácie, vyberte **Súkromné**, aby ste skryli záznam pre iné osoby, ak je kalendár dostupný online, **Verejné**, aby ste sprístupnili záznam pre iné osoby, alebo **Žiadne**, aby sa záznam nekopíroval do počítača.

Ak chcete odoslať záznam do kompatibilného zariadenia, vyberte **Voľby** > **Odoslanie**.

Ak chcete vytvoriť žiadosť o stretnutie v zázname o stretnutí, vyberte **Voľby** > **Pridať účastníkov**.

#### **Budík**

Vyberte položku > **Aplikácie** > **Hodiny**.

Ak chcete zobraziť aktívne a neaktívne budíky, otvorte kartu budíkov. Ak chcete nastaviť nový budík, vyberte položku **Voľby** > **Nové budenie**. Ak je to potrebné, zadajte čas opakovania. Keď je <span id="page-40-0"></span>nastavený budík, zobrazuje sa symbol  $\Omega$ .

Ak chcete zvonenie budíka vypnúť, vyberte položku **Stop**. Ak chcete budík na určitý čas zastaviť, vyberte položku **Spánok**.

Ak nastane čas budenia, keď je prístroj vypnutý, prístroj sa zapne a začne zvoniť tónom budíka.

**Tip:** Ak chcete nastaviť časový interval opätovného zvonenia budíka po prepnutí do spánkového režimu, vyberte položku **Voľby** > **Nastavenia** > **Odklad budenia**.

Ak chcete budík zrušiť, vyberte položku **Voľby** > **Odstrániť budenie**.

Ak chcete zmeniť nastavenia času, dátumu a typu hodín, vyberte položku **Voľby** > **Nastavenia**.

#### **Nastavenia hodín**

Vyberte **Voľby** > **Nastavenia**.

Ak chcete zmeniť čas alebo dátum, vyberte **Čas** alebo **Dátum**.

Ak chcete zmeniť typ hodín zobrazených na domovskej stránke, vyberte **Typ hodín** > **Analógové** alebo **Digitálne**.

Ak chcete povoliť, aby údaje o čase, dátume alebo časovej zóne na vašom prístroji aktualizovala mobilná sieť (služba siete), vyberte **Autom. aktualizácia času** > **Zapnutá**.

Ak chcete zmeniť tón budíka, vyberte **Tón budíka**.

# **Hudba**

Hudbu môžete počúvať aj vtedy, keď je aktívny profil offline. [Pozrite si "Profil off](#page-11-0)[line" str. 12.](#page-11-0)

#### **Prehrávač hudby Prehrávanie skladby**

Vyberte položku > **Aplikácie** > **Preh. hudby**.

Ak chcete do hudobnej knižnice pridať všetky piesne, vyberte **Voľby** > **Obnoviť knižnicu**.

Ak chcete prehrať skladbu, vyberte požadovanú kategóriu a skladbu.

Ak chcete prerušiť prehrávanie, stlačte navigačné tlačidlo; na obnovenie stlačte tlačidlo ešte raz.

Ak sa chcete rýchlo presunúť dopredu alebo dozadu, stlačte a podržte navigačné tlačidlo smerom doprava alebo doľava.

Ak chcete preskočiť na ďalšiu položku, stlačte posúvacie tlačidlo doprava. Ak sa chcete vrátiť na začiatok položky, prejdite doľava. Ak chcete preskočiť predchádzajúcu položku, prejdite opäť doľava v priebehu 2 sekúnd po spustení prehrávania piesne alebo podcastu.

Ak chcete upraviť zvuk prehrávania hudby, vyberte položku **Voľby** > **Ekvalizér**.

Ak chcete upraviť vyváženie a stereo efekt, alebo podvihnúť basy, vyberte položku **Voľby** > **Nastavenia**.

<span id="page-41-0"></span>Ak sa chcete vrátiť na domácu obrazovku a nechať prehrávač hrať v pozadí, krátko stlačte tlačidlo Koniec.

#### **Výstraha:**

Dlhodobé pôsobenie vysokej hlasitosti vám môže poškodiť sluch. Počúvajte hudbu pri primeranej úrovni hlasitosti a nedržte pri používaní reproduktora prístroj blízko svojho ucha.

#### **FM rádio**

#### **Počúvanie rádia**

Vyberte položku > **Aplikácie** > **Rádio**.

Kvalita rozhlasového vysielania závisí od pokrytia signálom rozhlasovej stanice v danom regióne.

Počas počúvania rádia môžete volať alebo prijímať hovory. Počas hovoru sa zvuk rádia vypne.

Ak chcete spustiť vyhľadávanie staníc, stlačte a podržte navigačné tlačidlo doľava alebo doprava.

Ak už máte stanice uložené vo svojom zariadení a chcete prejsť na nasledujúcu alebo predchádzajúcu uloženú stanicu, krátko stlačte navigačné tlačidlo doľava alebo doprava.

Ak chcete upraviť hlasitosť, prejdite nahor alebo nadol.

Vyberte **Voľby** a jednu z nasledujúcich možností:

**Uložiť stanicu** — Uloženie práve naladenej stanice do zoznamu staníc.

**Stanice** — Otvorenie zoznamu uložených staníc.

**Adresár staníc** — Zobrazenie staníc dostupných v závislosti od umiestnenia (služba siete).

**Manuálne ladenie** — Manuálna zmena frekvencie.

**Zapnúť reproduktor** — Počúvanie rádia prostredníctvom reproduktora.

**Prehrať na pozadí** — Návrat na domácu obrazovku a súčasné počúvanie rádia FM hrajúceho v pozadí.

# <span id="page-42-0"></span>**Nastavenia**

#### **Nastavenia aplikácie**

Vyberte **n** > Nastavenia > **Nastavenia** a **Aplikácie**.

Ak chcete upraviť jej nastavenie, vyberte aplikáciu zo zoznamu.

#### **Bezpečnosť prístroja a SIM karty**

Vyberte položku > **Nastavenia** > **Nastavenia** > **Všeobecné** > **Ochrana**.

Ak chcete zmeniť kód PIN, vyberte položku **Telefón a SIM karta** > **PIN kód**. Nový kód musí musí obsahovať 4 až 8 číslic. Kód PIN chráni kartu SIM pred neoprávneným použitím a dodáva sa s kartou SIM. Ak trikrát po sebe zadáte nesprávny kód PIN, kód sa zablokuje. Na jeho odblokovanie je potrebný kód PUK, aby ste mohli kartu SIM opäť používať.

Ak chcete nastaviť, aby sa klávesnica po určitom čase zablokovala automaticky, vyberte položku **Telefón a SIM karta** > **Interval autoblok. kláves.**.

Ak chcete nastaviť čas, po ktorom sa prístroj automaticky zablokuje, a bude ho možné znova používať až po zadaní správneho blokovacieho kódu, vyberte položku **Telefón a SIM karta** > **Autoblokovací cyklus tel.**. Zadajte časový limit v minútach alebo výberom položky **Žiadny** funkciu automatického blokovania vypnite. Aj keď je prístroj zablokovaný, môžete prijímať prichádzajúce hovory a volať na oficiálne tiesňové číslo naprogramované vo vašom prístroji.

Ak chcete zmeniť blokovací kód, vyberte položku **Telefón a SIM karta** > **Blokovací kód**. Predvolený blokovací kód je 12345. Zadajte aktuálny kód a potom dvakrát zadajte nový kód. Nový kód môže obsahovať 4 až 255 znakov. Použiť môžete alfanumerické znaky s veľkými alebo malými písmenami. Prístroj vás upozorní, ak formát blokovacieho kódu nie je správny.

#### **Všeobecné nastavenia príslušenstva**

Vyberte položku > **Nastavenia** > **Nastavenia** a možnosť **Všeobecné** > **Doplnky**.

U väčšiny typov príslušenstva môžete uskutočniť tieto nastavenia:

Ak chcete definovať profil, ktorý sa aktivuje po pripojení príslušenstva k prístroju, vyberte príslušenstvo a položku **Predvolený profil**.

Ak chcete, aby prístroj s pripojeným príslušenstvom automaticky odpovedal na hovory po uplynutí piatich sekúnd, vyberte položku **Automatická odpoveď** > **Zapnutá**. Ak je typ zvonenia vo vybranom profile nastavený na možnosť **Pípne raz**, alebo **Tiché**, automatická odpoveď je vypnutá.

Ak chcete, aby prístroj počas pripojenia príslušenstva svietil, vyberte položku **Svetlo** > **Zapnuté**.

#### **Obnovenie pôvodných nastavení**

Ak chcete obnoviť pôvodné nastavenia prístroja, vyberte položku  $\bigcap$  > **Nastavenia** > **Nastavenia** a možnosť **Všeobecné** > **Pôvodné nastav.**. Na zmenu tohto nastavenia potrebujete blokovací kód prístroja. Po obnovení pôvodných nastavení môže zapnutie prístroja trvať dlhšie. Dokumenty,

<span id="page-43-0"></span>kontaktné informácie, záznamy v kalendári a súbory zostanú nezmenené. **Správa údajov**

#### **Inštalácia alebo odstránenie aplikácií Inštalácia aplikácií**

Vyberte položku > **Nastavenia** > **Správca dát** > **Správca apl.**.

Inštalačné súbory možno do prístroja prenášať z kompatibilného počítača, načítavať ich počas prehliadania stránok alebo ich prijímať v multimediálnej správe, ako prílohu e-mailu alebo pomocou iných spôsobov pripojenia, napríklad pomocou pripojenia Bluetooth. Na inštaláciu aplikácií v prístroji môžete použiť aplikáciu Nokia Application Installer z balíka programov Nokia Ovi Suite.

Ikony aplikácie Správca aplikácií – vysvetlenie:

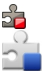

aplikácia SIS alebo SISX aplikácia Java™

**Dôležité:** Inštalujte a používajte iba aplikácie a softvér z dôveryhodných zdrojov napríklad aplikácie nesúce podpis Symbian Signed alebo ktoré prešli Java Verified testom.

Niekoľko užitočných rád pred inštaláciou:

• Ak si chcete pozrieť typ aplikácie, číslo verzie a dodávateľa alebo výrobcu aplikácie, vyberte položku **Voľby** > **Zobraziť detaily**.

Ak chcete zobraziť podrobnosti bezpečnostného certifikátu príslušnej aplikácie, vyberte položku **Detaily:** > **Certifikáty:** > **Zobraziť detaily**.

• Ak inštalujete súbor, ktorý obsahuje aktualizáciu alebo opravu existujúcej aplikácie, pôvodnú aplikáciu môžete

obnoviť, iba ak máte pôvodný inštalačný súbor alebo úplnú záložnú kópiu odstráneného softvérového balíka. Ak chcete obnoviť pôvodnú aplikáciu, odinštalujte ju a znova nainštalujte z pôvodného inštalačného súboru alebo záložnej kópie.

Na inštaláciu aplikácií Java je potrebný súbor JAR. Ak chýba, prístroj môže vyžiadať jeho načítanie. Ak pre aplikáciu nie je definované žiadne miesto prístupu, prístroj požiada, aby ste nejaké vybrali. Počas načítavania súboru JAR budete možno musieť na prístup k serveru zadať meno používateľa a heslo. Tieto údaje získate od dodávateľa alebo výrobcu aplikácie.

Ak chcete nainštalovať softvér alebo aplikáciu, postupujte takto:

- 1 Ak chcete vyhľadať inštalačný súbor, vyberte položku > **Nastavenia** > **Správca dát** > **Správca apl.**. Prípadne vyhľadajte inštalačné súbory pomocou aplikácie Správca súborov alebo vyberte položku **Správy** > **Prijaté** a otvorte správu, v ktorej sa nachádza inštalačný súbor.
- 2 V Správcovi aplikácií vyberte položku **Voľby** > **Inštalovať**. V ostatných aplikáciách inštaláciu spustíte výberom inštalačného súboru.

Počas inštalácie prístroj zobrazuje informácie o priebehu inštalácie. Ak inštalujete aplikáciu bez digitálneho podpisu alebo certifikátu, prístroj zobrazí varovanie. Pokračujte v inštalácii, iba ak ste si istí pôvodom a obsahom aplikácie.

Ak chcete spustiť inštalovanú aplikáciu, vyhľadajte ju v menu a vyberte ju.

Ak si chcete pozrieť, ktoré softvérové balíky sú inštalované alebo odstránené a kedy, vyberte položku **Voľby** > **Zobraziť denník**.

**Dôležité:** Váš prístroj dokáže podporovať iba jednu antivírovú aplikáciu. Ak si nainštalujete viac než jednu aplikáciu s antivírovými funkciami, môže dôjsť k zhoršeniu výkonu a ovládateľnosti alebo prístroj môže úplne prestať pracovať.

Po inštalácii aplikácií na kompatibilnú pamäťovú kartu zostanú inštalačné súbory (.sis, .sisx) v pamäti prístroja. Tieto súbory zaberajú veľký objem pamäte a znemožňujú ukladanie ďalších súborov. Aby ste zachovali dostatočnú pamäť, použite softvérový balík Nokia Ovi Suite na zálohovanie inštalačných súborov na kompatibilný počítač, potom použite súborového manažéra na odstránenie inštalačných súborov z pamäte prístroja. Ak je .sis súbor príloha správy, vymažte správu zo schránky prijatých správ.

#### **Odstraňovanie aplikácií a softvéru**

Vyberte položku > **Nastavenia** > **Správca dát** > **Správca apl.**.

Prejdite na softvérový balík a vyberte položku **Voľby** > **Odstrániť**. Voľbu potvrďte výberom položky **Áno**.

Keď softvér odstránite, budete ho môcť znova nainštalovať, iba ak máte pôvodný softvérový balík alebo úplnú záložnú kópiu odstráneného softvérového balíka. Ak odstránite softvérový balík, je možné, že nebudete môcť otvárať dokumenty vytvorené pomocou tohto softvéru.

<span id="page-45-0"></span>Ak iný softvérový balík závisí od balíka, ktorý ste odinštalovali, môže tento iný softvér prestať fungovať. Ďalšie informácie nájdete v dokumentácii k inštalovaným softvérovým balíkom.

#### **Správca súborov O Správcovi súborov**

Vyberte položku > **Aplikácie** > **Správca súb.**.

Pomocou aplikácie Správca súborov môžete prezerať, spravovať a otvárať súbory.

Výber možností je premenlivý.

Ak chcete mapovať alebo vymazať jednotky, alebo definovať nastavenia pre kompatibilnú vzdialenú jednotku pripojenú k zariadeniu, vyberte položku **Voľby** > **Vzdialené jednotky**.

#### **Vyhľadávanie a usporadúvanie súborov**

Vyberte položku > **Aplikácie** > **Správca súb.**.

Ak chcete vyhľadať súbor, vyberte položku **Voľby** > **Nájsť**. Vyberte, kde sa má súbor vyhľadávať, a zadajte hľadaný výraz zodpovedajúci názvu súboru.

Ak chcete premiestniť alebo kopírovať súbory a zložky, alebo vytvoriť nové zložky, vyberte položku **Voľby** > **Usporiadať**.

**Skratka:** Ak chcete akciu vykonať na viacerých položkách naraz, označte príslušné položky. Ak chcete označiť položky alebo zrušiť ich označenie, stlačte tlačidlo **#**.

#### **Zálohovanie súborov na pamäťovú kartu**

Vyberte položku > **Aplikácie** > **Správca súb.**.

Ak chcete zálohovať súbory na pamäťovú kartu, vyberte typ súborov, ktoré chcete zálohovať, a zvoľte položku **Voľby** > **Zálohovať pamäť telef.**. Skontrolujte, či je na pamäťovej karte dostatok voľného miesta pre súbory, ktoré sa majú zálohovať.

#### **Úprava pamäťovej karty**

Vyberte položku > **Aplikácie** > **Správca súb.**.

#### **Premenovanie alebo formátovanie pamäťovej karty**

Vyberte položku **Voľby** > **Voľby pamäťovej karty** a požadovanú možnosť.

#### **Zabezpečenie pamäťovej karty heslom**

Vyberte položku **Voľby** > **Heslo pamäťovej karty**.

Tieto možnosti sú k dispozícii len vtedy, ak je v prístroji vložená kompatibilná pamäťová karta.

#### **Správca zariadenia Vzdialená konfigurácia**

Vyberte položku > **Nastavenia** > **Správca dát** > **Správca zariadenia**.

Pomocou aplikácie Správca zariadenia môžete vo svojom prístroji na diaľku spravovať nastavenia, dáta a softvér.

Môžete sa pripojiť k serveru a získať konfiguračné nastavenia pre váš prístroj. Môžete dostať profily servera a rôzne

konfiguračné nastavenia od svojho poskytovateľa služieb alebo informačného managementu spoločnosti. Konfiguračné nastavenia môžu obsahovať pripojenia a iné nastavenia používané rôznymi aplikáciami vo vašom prístroji. Výber možností je premenlivý.

Spojenie konfigurácie na diaľku sa obvykle spustí zo servera, keď je potrebné aktualizovať nastavenia prístroja.

Ak chcete vytvoriť nový profil servera, vyberte **Voľby** > **Profily servera** > **Voľby** > **Nový profil servera**.

Tieto konfiguračné nastavenia môžete dostať od vášho poskytovateľa služieb v konfiguračnej správe. V opačnom prípade definujte nasledujúce:

**Názov servera** — Uveďte názov konfiguračného servera.

**ID servera** — Napíšte jednoznačný identifikátor konfiguračného servera.

**Heslo servera** — Napíšte heslo, ktorým sa bude váš prístroj preukazovať serveru.

**Miesto prístupu** — Vyberte miesto prístupu, ktoré sa použije pre spojenie, alebo vytvorte nové miesto prístupu. Môžete tiež zvoliť možnosť výberu miesta prístupu výzvou pri každom spustení synchronizácie. Toto nastavenie je k dispozícii iba vtedy, ak ste vybrali **Internet** ako typ nosiča.

**Hostiteľská adresa** — Uveďte webovú adresu konfiguračného servera.

**Port** — Uveďte číslo portu servera.

**Meno užívateľa** a **Heslo** — Zadajte identifikačné údaje používateľa a heslo na prístup ku konfiguračnému serveru.

**Povoliť konfiguráciu** — Vyberte **Áno**, ak chcete povoliť serveru iniciovať konfiguračné sedenie.

**Automatic. prijať všetky** — Vyberte **Áno**, ak nechcete, aby od vás server žiadal potvrdenie, ak iniciuje konfiguračné sedenie.

**Autentifikácia siete** — Vyberte, či chcete použiť http autentizáciu.

**Meno užívateľa siete** a **Sieťové heslo** — Zadajte identifikačné údaje používateľa a heslo na autentifikáciu http. Toto nastavenie je k dispozícii, iba ak ste vybrali použitie položky **Autentifikácia siete**.

Ak sa chcete pripojiť k serveru a prijať konfiguračné nastavenia pre váš prístroj, vyberte **Voľby** > **Začať konfiguráciu**.

Ak si chcete zobraziť konfiguračný denník vybraného profilu, vyberte **Voľby** > **Zobraziť denník**.

Ak chcete aktualizovať softvér cez bezdrôtové spojenie, vyberte **Voľby** > **Preveriť aktualizácie**. Aktualizácia nevymaže vaše nastavenia. Po načítaní aktualizačného balíka do vášho prístroja postupujte podľa inštrukcií na displeji. Váš prístroj sa po ukončení inštalácie reštartuje.

Sťahovanie aktualizácií softvéru môže vyžadovať prenos veľkého objemu dát (sieťová služba).

Zaistite, aby mala batéria vášho prístroja dostatok energie, alebo pred spustením aktualizácie pripojte nabíjačku.

#### <span id="page-47-0"></span>**Výstraha:**

Počas inštalácie aktualizácie softvéru nebudete môcť prístroj používať dokonca ani na tiesňové volania, až pokým sa inštalácia neskončí a prístroj sa nereštartuje. Pred spustením inštalácie prostriedkov kým dáte súhlas s inštaláciou aktualizácie.

## **Pripojenie**

#### **Prenos obsahu z iného prístroja**

Vyberte položku > **Nastavenia** > **Pripojenie** > **Prenos**.

Pomocou aplikácie Prenos môžete prenášať obsah, napríklad kontakty, medzi dvoma kompatibilnými prístrojmi Nokia.

Typ obsahu, ktorý možno prenášať, závisí od modelu prístroja, z ktorého chcete obsah prenášať. Ak druhý prístroj podporuje synchronizáciu, môžete tiež synchronizovať kontakty medzi iným zariadením a vaším prístrojom. Ak druhé zariadenie nie je kompatibilné, vaše zariadenie vás na to upozorní.

Ak druhý prístroj nie je možné zapnúť bez karty SIM, môžete ju doň vložiť. Keď zapnete váš prístroj bez karty SIM, automaticky sa aktivuje profil off-line.

#### **Prenos obsahu**

Pri prvom preberaní dát do prístroja z druhého zariadenia:

- 1 Vyberte typ spojenia, ktoré chcete použiť na prenos dát. Vybraný spôsob spojenia musia podporovať oba prístroje.
- 2 Vyberte zariadenie, z ktorého chcete preniesť obsah. Prístroj vás požiada o zadanie kódu. Zadajte kód (1 – 16 číslic) a vyberte položku **OK**. Rovnaký kód zadajte v druhom prístroji a vyberte položku **OK**. Prístroje sú teraz spárované.

Pri niektorých modeloch prístroja sa aplikácia Prenos pošle do iného prístroja ako správa. Ak chcete nainštalovať aplikáciu Prenos v druhom prístroji, otvorte prijatú

<span id="page-48-0"></span>správu a postupujte podľa zobrazených pokynov.

3 V prístroji označte obsah, ktorý chcete preniesť z druhého telefónu.

Obsah sa prenesie z pamäte druhého zariadenia na príslušné miesto vo vašom prístroji.

Čas prenosu závisí od objemu prenášaných dát. Prenos môžete zrušiť a pokračovať v ňom neskôr.

Synchronizácia je dvojsmerná a dáta sa synchronizujú v oboch zariadeniach rovnako. Ak niektorú položku vymažete v jednom zariadení, pri synchronizácii sa vymaže aj z druhého zariadenia. Pomocou synchronizácie nemožno obnoviť vymazané položky.

Ak chcete zobraziť denník posledného prenosu, v hlavnom okne vyberte skratku a položku **Voľby** > **Zobraziť denník**.

#### **Spojenia s počítačom**

Mobilný prístroj môžete používať s celým radom aplikácií na komunikáciu s kompatibilným počítačom a na dátovú komunikáciu. Pomocou balíka Nokia Ovi Suite môžete napríklad prenášať súbory a snímky zo svojho prístroja do kompatibilného počítača a naopak.

Ďalšie informácie o balíku Ovi Suite a odkaz na načítanie nájdete na lokalite [www.ovi.com.](http://www.ovi.com)

#### **Bluetooth**

#### **O aplikácii Bluetooth**

Technológia Bluetooth umožňuje bezdrôtové spojenia medzi elektronickými zariadeniami na vzdialenosť do 10 metrov (33 stôp).

Spojenie cez Bluetooth možno použiť na odosielanie obrázkov, videoklipov, textu, vizitiek, záznamov z kalendára alebo na bezdrôtové spojenie so zariadeniami používajúcimi technológiu Bluetooth.

Keďže zariadenia využívajúce technológiou Bluetooth komunikujú prostredníctvom rádiových vĺn, váš prístroj nemusí byť na dohľad od náprotivného zariadenia. Stačí, ak vzdialenosť medzi dvoma zariadeniami nepresahuje 10 metrov, hoci spojenie môžu rušiť prekážky, napríklad steny, a iné elektronické zariadenia.

Súčasne môže byť aktívnych viac spojení Bluetooth. Ak máte prístroj spojený napríklad s headsetom, môžete súčasne prenášať súbory do iného kompatibilného zariadenia.

Tento prístroj je v súlade so špecifikáciou Bluetooth 2.0 + EDR a podporuje nasledovné profily: Rozšírená audiodistribúcia (Advanced Audio Distribution), Diaľkové ovládanie audia/ videa (Audio/Video Remote Control), Základné snímanie obrazu (Basic Imaging), Základné tlačenie (Basic Printing), Identifikátor zariadenia (Device ID), Pripojenie dial-up na sieť (Dial-up Networking), Prenos súborov (File Transfer), Všeobecná audio/video distribúcia (Generic Audio/Video Distribution), Všeobecný prístup (Generic Access), Všeobecná výmena objektov (Generic Object Exchange), Handsfree, Zariadenie s používateľským rozhraním (Human Interface Device), Headset, Doručovanie objektov (Object Push), Prístup k telefónnemu zoznamu (Phone Book Access), Sériový port (Serial Port) a Prístup na kartu SIM (SIM Access). Pre zaručenie bezproblémovej spolupráce s ďalšími zariadeniami, podporujúcimi

<span id="page-49-0"></span>technológiu Bluetooth, používajte s týmto modelom príslušenstvo schválené spoločnosťou Nokia. O kompatibilite iných zariadení s týmto prístrojom sa informujte u príslušných výrobcov.

Funkcie používajúce technológiu Bluetooth zvyšujú spotrebu energie z batérie a skracujú životnosť batérie.

#### **Bezpečnostné tipy**

Ak nepoužívate spojenie Bluetooth, vyberte **Bluetooth** > **Vypnutý** alebo **Viditeľnosť môjho telef.** > **Skrytý**.

Nepárujte prístroj s neznámymi zariadeniami.

#### **Odosielanie a prijímanie údajov cez Bluetooth**

Vyberte položku > **Nastavenia** > **Pripojenie** > **Bluetooth**.

- 1 Pri prvom aktivovaní pripojenia Bluetooth je potrebné prístroj pomenovať. Dajte svojmu prístroju jedinečné meno, aby ste ho ľahko spoznali, ak sa v okolí nachádzajú viaceré zariadenia Bluetooth.
- 2 Vyberte **Bluetooth** > **Zapnutý**.
- 3 Vyberte **Viditeľnosť môjho telef.** > **Vidia ho všetky** alebo **Definovať obdobie**. Ak vyberiete **Definovať obdobie**, musíte definovať čas, počas ktorého bude vaše zariadenie viditeľné pre druhých. Váš prístroj a meno, ktoré ste zadali, sa teraz budú zobrazovať iným používateľom so zariadeniami, využívajúcimi technológiu Bluetooth.
- 4 Otvorte aplikáciu, kde je uložená položka, ktorú chcete odoslať.
- 5 Vyberte položku a **Voľby** > **Poslať** > **Cez Bluetooth**. Prístroj vyhľadáva

ďalšie zariadenia používajúc technológiu Bluetooth v dosahu a vytvára ich zoznam.

**Tip:** Ak už ste v minulosti posielali údaje prostredníctvom pripojenia Bluetooth, zobrazí sa zoznam predchádzajúcich výsledkov vyhľadávania. Ak chcete vyhľadať ďalšie zariadenia Bluetooth, vyberte položku **Viac zariadení**.

6 Vyberte prístroj, s ktorým sa chcete spojiť. Ak si iný prístroj vyžaduje pred posielaním dát spárovanie, budete vyzvaní na zadanie prístupového kódu.

Po vytvorení spojenia sa zobrazí správa **Posielajú sa dáta**.

Zložka odoslaných položiek v aplikácii Správy neukladá správy poslané prostredníctvom pripojenia Bluetooth.

Ak chcete pomocou pripojenia Bluetooth prijímať dáta od nespárovaného zariadenia, vyberte položku **Bluetooth** > **Zapnutý** a **Viditeľnosť môjho telef.** > **Vidia ho všetky**, alebo ak chcete dáta prijímať len od spárovaných zariadení, vyberte položku **Skrytý**. Pri prijímaní dát prostredníctvom pripojenia Bluetooth (v závislosti od nastavení aktívneho profilu) zaznie tón a zobrazí sa otázka, či chcete správu s požadovanými dátami prijať. Ak ju prijmete, správa sa uloží do zložky Prijaté v aplikácii Správy.

**Tip:** K súborom v prístroji alebo na pamäťovej karte môžete mať prístup pomocou kompatibilného príslušenstva, ktoré podporuje službu File Transfer Profile Client (napríklad laptop).

<span id="page-50-0"></span>Pripojenie Bluetooth sa automaticky odpojí po odoslaní alebo prijatí dát. Len balík programov Nokia Ovi Suite a niektoré typy príslušenstva, napríklad headsety, môžu zostať pripojené, aj keď sa aktívne nepoužívajú.

#### **Párovanie zariadení**

Vyberte položku > **Nastavenia** > **Pripojenie** > **Bluetooth**.

Otvorte kartu spárovaných zariadení.

Pred spárovaním si vyberte vlastné heslo (1 – 16 číslic) a dohodnite sa s používateľom druhého zariadenia, aby použil rovnaké heslo. Zariadenia, ktoré nemajú používateľské rozhranie, majú fixné heslá. Heslo potrebujete len pri prvom spájaní so zariadením. Po spárovaní môžete spojenie autorizovať. Párovanie a autorizácia urýchľujú a zjednodušujú spojenie, pretože medzi spárovanými zariadeniami nemusíte žiadosť o spojenie odsúhlasiť zakaždým, keď vytvárate spojenie.

Prístupový kód pre režim vzdialenej SIM karty musí mať 16 číslic.

- 1 Vyberte **Voľby** > **Nové párové zariadenie**. Zariadenie začne vyhľadávať iné zariadenia Bluetooth v dosahu. Ak už ste v minulosti posielali údaje prostredníctvom pripojenia Bluetooth, zobrazí sa zoznam predchádzajúcich výsledkov vyhľadávania. Ak chcete vyhľadať ďalšie zariadenia Bluetooth, vyberte položku **Viac zariadení**.
- 2 Vyberte zariadenie, ktoré chcete spárovať, a zadajte heslo. Rovnaké heslo sa musí zadať aj do druhého zariadenia.

3 Ak chcete vytvárať spojenia medzi vaším a iným zariadením automaticky, vyberte položku **Áno**. Ak chcete pri každom pokuse o spojenie potvrdzovať toto spojenie manuálne, vyberte položku **Nie**. Po spárovaní sa zariadenie uloží do zoznamu párových zariadení.

Ak chcete označiť párové zariadenie prezývkou, vyberte položku **Voľby** > **Prideliť prezývku**. Prezývka sa zobrazí len vo vašom zariadení.

Ak chcete spárovanie vymazať, vyberte zariadenie, ktorého spárovanie chcete vymazať, a zvoľte položku **Voľby** > **Vymazať**. Ak chcete vymazať všetky spárovania, vyberte položku **Voľby** > **Vymazať všetky**. Ak vymažete spárovanie so zariadením, s ktorým ste práve spojení, spárovanie sa okamžite vymaže a spojenie ukončí.

Ak chcete povoliť, aby sa párové zariadenie spojilo s vaším zariadením automaticky, vyberte položku **Autorizovať**. Spojenia medzi vaším a iným zariadením možno vytvárať bez vášho vedomia. Nie je potrebný osobitný súhlas ani autorizácia. Toto nastavenie používajte pre vlastné zariadenia (napríklad kompatibilný headset alebo počítač) alebo zariadenia, ktoré patria dôveryhodnej osobe. Ak chcete samostatne prijímať každú žiadosť o spojenie z iného zariadenia, vyberte položku **Zrušiť autorizáciu**.

Ak chcete používať audiopríslušenstvo s technológiou Bluetooth, napríklad handsfree alebo headset Bluetooth, musíte vaše zariadenie s týmto príslušenstvom spárovať. Heslo a ďalšie pokyny nájdete v používateľskej príručke <span id="page-51-0"></span>príslušenstva. Pred vytvorením spojenia audiopríslušenstvo zapnite. Niektoré typy audiopríslušenstva sa pripoja k prístroju automaticky. V opačnom prípade otvorte kartu spárovaných zariadení, vyberte audiopríslušenstvo a zvoľte položku **Voľby** > **Pripojiť k zv. zariadeniu**.

#### **Blokovanie zariadení**

Vyberte položku > **Nastavenia** > **Pripojenie** > **Bluetooth**.

Ak chcete niektorému zariadeniu zabrániť, aby nadviazalo spojenie Bluetooth s vaším prístrojom, otvorte kartu spárovaných zariadení.

Vyberte zariadenie, ktoré chcete zablokovať, a zvoľte položku **Voľby** > **Zablokovať**.

Ak chcete zariadenie odblokovať, otvorte kartu zablokovaných zariadení a vyberte položku **Voľby** > **Vymazať**.

Ak chcete odblokovať všetky zablokované zariadenia, vyberte položku **Voľby** > **Vymazať všetky**.

Ak odmietnete žiadosť iného zariadenia o spárovanie, zobrazí sa otázka, či chcete blokovať všetky ďalšie žiadosti o spojenie z príslušného zariadenia. Ak na otázku odpoviete kladne, vzdialené zariadenie sa pridá do zoznamu blokovaných zariadení.

#### **Dátový kábel**

Ak chcete zabrániť poškodeniu pamäťovej karty alebo zničeniu údajov, neodpájajte dátový kábel USB počas prenosu dát.

# **Prenos dát medzi prístrojom a počítačom**

- 1 Vložte do prístroja pamäťovú kartu a pomocou dátového kábla USB pripojte prístroj ku kompatibilnému počítaču. Kábel vždy najprv pripojte k prístroju, až potom k inému zariadeniu alebo počítaču.
- 2 Keď sa vás prístroj opýta, aký režim sa má použiť, vyberte položku **Veľkokapacit. pamäť**. V tomto režime sa prístroj v počítači zobrazí ako vymeniteľný pevný disk.
- 3 Preneste údaje medzi počítačom a prístrojom.
- 4 Ak chcete zabrániť poškodeniu pamäťovej karty, ukončite pripojenie v počítači (napríklad pomocou sprievodcu odpojenia alebo vysunutia hardvéru v systéme Windows).

Ak chcete preniesť snímky z prístroja do kompatibilného počítača alebo vytlačiť snímky uložené v prístroji na kompatibilnej tlačiarni, pripojte dátový kábel USB k počítaču alebo tlačiarni a vyberte položku **Prenos snímok**.

Ak chcete upraviť nastavenia režimu USB, vyberte položku > **Nastavenia** > **Pripojenie** > **USB**.

Ak chcete zmeniť režim USB, ktorý zvyčajne používate s dátovým káblom USB, vyberte položku **Režim pripojenia USB**.

Ak chcete nastaviť, aby sa prístroj po každom pripojení kábla USB spýtal na spôsob pripojenia, vyberte položku **Žiadať pri spojení** > **Áno**.

<span id="page-52-0"></span>Ak chcete s prístrojom používať balík Nokia Ovi Suite, nainštalujte balík Nokia Ovi Suite vo svojom počítači, pripojte dátový kábel USB a vyberte položku **PC Suite**.

#### **Synchronizácia**

Vyberte položku > **Nastavenia** > **Pripojenie** > **Synchron.**.

Aplikácia Synchronizácia umožňuje synchronizovať poznámky, záznamy v kalendári, textové a multimediálne správy, záložky prehliadača a kontakty s rozličnými kompatibilnými aplikáciami v kompatibilnom počítači alebo na internete.

Nastavenia synchronizácie môžete prijať v špeciálnej správe od poskytovateľa služby.

Synchronizačný profil obsahuje nastavenia potrebné na synchronizáciu.

Po otvorení aplikácie Synchronizácia sa zobrazí predvolený alebo predtým použitý synchronizačný profil. Ak chcete upraviť profil, prejdite na synchronizovanú položku a vyberte možnosť **Označ**, ak ju chcete pridať do profilu, alebo **Odznač**, ak ju chcete vynechať.

Ak chcete spravovať synchronizačné profily, vyberte položku **Voľby** a požadovanú možnosť.

Ak chcete synchronizovať dáta, vyberte položku **Voľby** > **Synchronizovať**.

Ak chcete synchronizáciu zrušiť skôr, než skončí, vyberte položku **Zruš**.

# **Environmentálne rady**

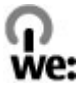

Toto sú rady, ako môžete pomôcť chrániť životné prostredie.

#### **Šetrite energiu**

Keď ste batériu úplne nabili a odpojili z prístroja nabíjačku, nezabudnite tiež odpojiť nabíjačku zo sieťovej zásuvky.

Batériu nemusíte dobíjať veľmi často, ak urobíte nasledovné:

- Zatvorte a deaktivuite aplikácie. služby a pripojenia, keď ich nepoužívate.
- Uberte jas displeja.
- Nastavte váš prístroj tak, aby pri nečinnosti čo najskôr prešiel do pohotovostného režimu, ak je tento režim na vašom prístroji dostupný.
- Deaktivujte nepotrebné zvuky, ako napr. tóny tlačidiel. Nastavte hlasitosť svojho prístroja na priemernú úroveň.

#### **Recyklovanie**

Nezabudli ste zrecyklovať svoj starý prístroj? 65-80% materiálov z mobilného telefónu Nokia je recyklovateľných. Svoje používané produkty, batérie a baliace materiály vždy zaneste na určené zberné miesta. Týmto spôsobom pomôžete predísť nekontrolovanej likvidácii odpadu a podporíte recyklovanie materiálov. Spôsob recyklovania produktov spoločnosti Nokia nájdete na stránke [www.nokia.com/werecycle](http://www.nokia.com/werecycle) alebo [www.nokia.mobi/werecycle.](http://www.nokia.mobi/werecycle)

<span id="page-53-0"></span>Balenie a používateľské príručky môžete recyklovať podľa vašej lokálnej recyklačnej schémy.

#### **Šetrite papier**

Táto používateľská príručka vám pomôže pri prvých krokoch s prístrojom. Podrobnejšie informácie nájdete po otvorení funkcie Pomocníka, ktorý je súčasťou vášho prístroja (vo väčšine aplikácií vyberte **Voľby** > **Pomocník**). Používateľské príručky a ďalšie informácie o podpore produktov nájdete aj na stránke [www.nokia.com/support](http://www.nokia.com/support).

#### **Zistite viac**

Bližšie informácie o environmentálnych vlastnostiach svojho prístroja nájdete na stránke [www.nokia.com/ecodeclaration.](http://www.nokia.com/ecodeclaration)

### **Informácie o produkte a bezpečnostné informácie**

#### **Príslušenstvo**

O schválenom príslušenstve, ktoré je v predaji, sa, prosím, informujte u predajcu. Keď odpájate sieťový kábel akéhokoľvek príslušenstva, uchopte a ťahajte zástrčku, nie kábel.

#### **Batéria**

#### **Informácie o batérii a nabíjačke**

Váš prístroj je napájaný nabíjateľnou batériou. Tento prístroj je určený na používanie s batériou BL-4CT. Spoločnosť Nokia môže vyrábať ďalšie modely batérií, ktoré sa môžu použiť s týmto prístrojom. Pre tento prístroj sú určené nasledujúce nabíjačky: AC-8. Presné číslo modelu nabíjačky sa môže líšiť podľa typu konektora. Typ konektora sa identifikuje niektorým z nasledovných znakov: E, EB, X, AR, U, A, C, K alebo UB.

Batériu môžete nabiť a vybiť niekoľko stokrát, ale nakoniec sa opotrebuje. Keď sa hovorový čas a čas pohotovostného režimu podstatne skrátia oproti normálnym intervalom, batériu vymeňte. Používajte iba batérie schválené spoločnosťou Nokia a batériu nabíjajte iba nabíjačkami, schválenými spoločnosťou Nokia a určenými pre tento prístroj.

Keď prvý raz používate batériu alebo ste batériu dlho nepoužívali, bude možno potrebné po zapojení nabíjačku najprv odpojiť a znova zapojiť, aby sa začalo nabíjanie. Ak je batéria úplne vybitá, môže trvať niekoľko minút, kým sa na displeji objaví indikátor nabíjania a kým budete môcť začať telefonovať.

Bezpečné vybratie. Pred vybratím batérie prístroj vždy vypnite a odpojte od nabíjačky.

Správne nabíjanie. Keď nabíjačku nepoužívate, odpojte ju od elektrickej siete a od prístroja. Nenechávajte úplne nabitú batériu zapojenú do nabíjačky, pretože prebíjanie môže skrátiť jej životnosť. Ak úplne nabitú batériu nepoužívate, časom sa sama vybije.

Vyhýbajte sa extrémnym teplotám. Snažte sa batériu vždy udržiavať v prostredí s teplotou medzi 15 °C a 25 °C (59 °F a 77 °F). Extrémne teploty znižujú kapacitu a životnosť batérie. Prístroj s horúcou alebo studenou batériou môže krátkodobo prestať pracovať. Výkonnosť batérií je zvlášť obmedzená pri teplotách hlboko pod bodom mrazu.

Neskratujte batériu. K náhodnému skratu môže dôjsť, keď kovový predmet - napríklad minca, sponka alebo pero spôsobí priame prepojenie kladného (+) a záporného (-) pólu batérie. (Kontakty majú tvar kovových prúžkov na batérii.) Môže k tomu dôjsť napríklad vtedy, keď nosíte náhradnú batériu vo vrecku alebo kabelke. Pri skratovaní pólov batérie môže dôjsť k poškodeniu batérie alebo predmetu, ktorý skrat spôsobil.

Likvidácia. Nevhadzujte nepotrebné batérie do ohňa - mohli by explodovať. Použité batérie likvidujte v súlade s miestnymi predpismi. Ak je to možné, nechajte ich recyklovať. Neodhadzujte ich do komunálneho odpadu.

Vytekanie. Batérie alebo články batérie nerozoberajte, nerozrezávajte, neotvárajte, nedrvte, neohýbajte, nedeformujte, neprepichujte alebo nekúskujte. V prípade vytekania batérie predíďte kontaktu tekutiny z batérie s pokožkou alebo očami. Ak dôjde k takémuto kontaktu, okamžite vypláchnite postihnuté miesto vodou alebo vyhľadajte lekársku pomoc.

Poškodenie. Batérie nemodifikujte, neprerábajte, nesnažte sa do nich vkladať cudzie predmety, neponárajte a nevystavujte ich vplyvu vody, ani iných tekutín. Poškodená batéria môže explodovať.

Správne použitie. Používajte batériu iba na také účely, pre ktoré je určená. Nesprávne použitie batérie môže spôsobiť požiar, explóziu, alebo iné nebezpečenstvo. Ak prístroj alebo batéria spadne predovšetkým na tvrdý povrch a máte pocit, že je batéria poškodená, nechajte ju pred ďalším používaním najprv skontrolovať v autorizovanom servisnom stredisku.

Nikdy nepoužívajte poškodenú nabíjačku alebo batériu. Uchovávajte batériu mimo dosahu malých detí.

#### **Návod na overenie pravosti batérií Nokia**

V záujme vlastnej bezpečnosti vždy používajte originálne batérie Nokia. Ak chcete mať istotu, že dostanete originálnu batériu Nokia, kúpte ju v autorizovanom servisnom centre Nokia alebo od autorizovaného predajcu Nokia a skontrolujte holografický štítok podľa nasledovných krokov:

#### **Hologram na overenie pravosti**

1 Pri pohľade na holografický štítok by ste mali z jedného uhla vidieť symbol spojených rúk Nokia a pri pohľade z iného uhla logo Nokia Original Enhancements.

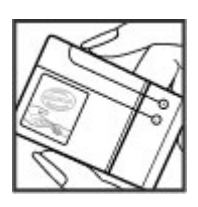

2 Pri nakláňaní hologramu doľava, doprava, nadol a nahor by ste mali postupne na jednotlivých stranách vidieť 1, 2, 3, resp. 4 bodky.

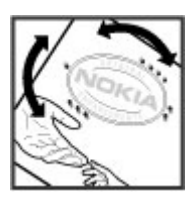

Ani úspešné splnenie všetkých týchto krokov nie je úplnou zárukou pravosti batérie. Ak nedokážete overiť pravosť batérie alebo ak máte akýkoľvek dôvod domnievať sa, že vaša batéria s hologramom na štítku nie je pravá originálna batéria Nokia, už ju viac nepoužite a odneste ju do najbližšieho autorizovaného servisného strediska Nokia alebo k predajcovi; tam požiadajte o radu.

Pre ďalšie informácie o originálnych batériách Nokia navštívte stránku [www.nokia.com/battery](http://www.nokia.com/battery).

#### **Starostlivosť o váš prístroj**

Váš prístroj je výrobok so špičkovou konštrukciou a vyhotovením a preto by sa s ním malo zaobchádzať

starostlivo. Nasledujúce odporúčania vám pomôžu dodržať podmienky záruky.

- Uchovávajte prístroj v suchu. Zrážky, vlhkosť a najrôznejšie tekutiny a kondenzáty obsahujú minerály, ktoré spôsobujú koróziu elektronických obvodov. Keď sa váš prístroj zamočí, vyberte batériu a nechajte prístroj úplne vysušiť; až potom doň znova vložte batériu.
- Nepoužívajte a neuchovávajte prístroj v prašnom a špinavom prostredí. Môže dôjsť k poškodeniu jeho pohyblivých súčastí a elektroniky.
- Neuchovávajte prístroj v chladnom alebo horúcom prostredí. Vplyvom vysokej teploty môže dôjsť ku skráteniu životnosti elektronických obvodov, poškodeniu batérií a deformácii či roztaveniu niektorých plastov. Keď sa prístroj zohreje zo studenej teploty na svoju normálnu teplotu, môže sa v jeho vnútri vytvoriť kondenzát a poškodiť dosky s elektronickými obvodmi.
- Nepokúšajte sa prístroj otvoriť inak než je uvedené v teito príručke.
- Nenechajte prístroj spadnúť, neudierajte a netraste ním. Hrubým zaobchádzaním môžete poškodiť vnútorné dosky s obvodmi a jemnú mechaniku.
- Na čistenie prístroja nepoužívajte agresívne chemikálie, čističe obsahujúce rozpúšťadlá a silné saponáty. Na čistenie povrchu prístroja používajte iba jemnú, čistú a suchú handričku.
- Prístroj nefarbite. Farba môže zaniesť pohyblivé časti prístroja a znemožniť jeho správne fungovanie.
- Používajte iba dodávanú alebo schválenú náhradnú anténu. Neschválené antény, úpravy alebo doplnky môžu prístroj poškodiť a môžu byť v rozpore s právnymi predpismi upravujúcimi prevádzku rádiofrekvenčných zariadení.
- Nabíjačky nepoužívajte vonku.
- Zálohuite si všetky dáta, ktoré si chcete uchovať, napríklad kontakty a záznamy v kalendári.
- Ak chcete prístroj z času na čas resetovať, aby ste zvýšili jeho výkonnosť, vypnite prístroj a vyberte z neho batériu.

Tieto odporúčania sa vzťahujú v rovnakej miere na váš prístroj, batériu, nabíjačku a akékoľvek príslušenstvo.

#### **Recyklovanie**

Použité elektronické výrobky, batérie a obalové materiály odneste vždy na určené zberné miesto. Týmto spôsobom prispejete k obmedzeniu nekontrolovanej likvidácii odpadu a pomôžete recyklovať materiály. Pozrite si enviromentálne informácie o produkte a ako recyklovať produkty Nokia na

stránke [www.nokia.com/werecycle](http://www.nokia.com/werecycle), alebo www.nokia.mobi/ werecycle.

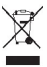

Symbol preškrtnutej odpadovej nádoby na výrobku, batérii, v dokumentácii alebo obale upozorňuje, že všetky elektrické a elektronické výrobky, batérie a akumulátory by sa po skončení svojej životnosti mali odniesť na osobitné zberné miesto. Toto opatrenie platí v Európskej únii. Nevyhadzujte tieto výrobky do netriedeného komunálneho odpadu. Viac informácií o ochrane životného prostredia nájdete v ekodeklarácii produktu na stránke [www.nokia.com/](http://www.nokia.com/environment) [environment](http://www.nokia.com/environment).

#### **Ďalšie bezpečnostné informácie Malé deti**

Váš prístroj a jeho príslušenstvo nie sú hračky. Môžu obsahovať malé súčasti. Uchovávajte ich mimo dosahu malých detí.

#### **Prevádzkové prostredie**

Tento prístroj vyhovuje smerniciam regulujúcim podmienky pôsobenia rádiofrekvenčného žiarenia pri používaní buď v normálnej polohe pri uchu alebo vo vzdialenosti najmenej 1,5 centimetra (5/8 palca) od tela. Ak nosíte telefón upevnený na tele pomocou ochranného puzdra, spony na opasok alebo držiaka, tieto nesmú obsahovať kovy a musia medzi prístrojom a telom zabezpečiť uvedenú minimálnu vzdialenosť.

Na odosielanie dátových súborov a správ je potrebné kvalitné sieťové spojenie. Dátové súbory alebo správy môžu byť omeškané, dokiaľ takéto spojenie nie je k dispozícii. Uvedené pokyny o vzdialenosti od tela dodržujte, kým prenos neskončí.

#### **Zdravotnícke prístroje**

Používanie rádiofrekvenčných prenosových zariadení, vrátane bezdrôtových telefónov, môže rušiť funkcie nedostatočne chránených zdravotníckych prístrojov. Ak chcete zistiť, či je prístroj adekvátne chránený pred externou rádiofrekvenčnou energiou, informujte sa u lekára alebo výrobcu prístroja. Vypnite svoj prístroj, ak vás k tomu vyzývajú vyvesené nariadenia. Nemocnice a zdravotnícke zariadenia môžu využívať zariadenia citlivé na vonkajšie rádiofrekvenčné zdroje.

#### **Implantované zdravotnícke prístroje**

Výrobcovia zdravotníckej techniky odporúčajú na ochranu pred možným rušením dodržiavať minimálnu vzdialenosť 15,3 centimetra (6 palcov) medzi bezdrôtovým zariadením a implantovaným zdravotníckym prístrojom, ako

kardiostimulátor alebo implantovaný kardioverterdefibrilátor. Osoby nosiace tieto prístroje by sa mali riadiť týmito pokynmi:

- Vždy udržujte bezdrôtový prístroj vo vzdialenosti viac ako 15,3 centimetra (6 palcov) od zdravotníckeho prístroja.
- Nenosiť bezdrôtový prístroj v náprsnom vrecku.
- Držte prístroj pri uchu na opačnej strane než je zdravotnícky prístroj.
- Vypnúť bezdrôtový prístroj ak je akýkoľvek dôvod predpokladať, že spôsobuje rušenie.
- Postupujte podľa pokynov od výrobcu implantovaného zdravotníckeho prístroja.

Ak máte akékoľvek otázky týkajúce sa používania bezdrôtových zariadení s implantovanými prostriedkami zdravotníckej techniky, prekonzultujte ich so svojim lekárom.

#### **Načúvacie prístroje**

Medzi niektorými digitálnymi bezdrôtovými zariadeniami a určitými typmi načúvacích prístrojov môže dochádzať k rušeniu.

#### **Vozidlá**

Rádiofrekvenčné signály môžu mať vplyv na nesprávne nainštalované alebo neadekvátne tienené elektronické systémy v motorových vozidlách, ako je elektronické vstrekovanie paliva, elektronické protišmykové brzdové zariadenie (antilock), elektronické systémy ovládania rýchlosti a airbagové systémy. Bližšie informácie vám poskytne výrobca vášho vozidla alebo jeho výbavy.

Servis prístroja alebo jeho inštaláciu vo vozidle môže vykonávať iba kvalifikovaný personál. Chybná inštalácia alebo servis môžu byť nebezpečné a môžu mať za následok neplatnosť záruky. Pravidelne kontrolujte, či sú všetky bezdrôtové zariadenia vo vašom vozidle správne namontované a funkčné. Neskladujte alebo neprevážajte ľahko zápalné kvapaliny, plyny alebo explozívne materiály v tom istom priestore ako prístroj, jeho súčasti alebo príslušenstvo. Nezabudnite, že airbagy sa nafúknu veľkou silou. Prístroj ani jeho príslušenstvo neumiestňujte do oblasti, kde sa rozpína airbag.

Pred nastúpením do lietadla vypnite svoj prístroj. Použitie bezdrôtových telefónnych prístrojov v lietadle môže byť nebezpečné pre ovládanie lietadla a môže byť protiprávne.

#### **Potenciálne explozívne prostredia**

Vypnite prístroj, keď sa nachádzate v oblasti s potenciálne výbušným prostredím. Dodržiavajte všetky vyvesené nariadenia. Iskry môžu v takýchto oblastiach spôsobiť výbuch alebo oheň, ktoré môžu mať za následok telesné poranenie alebo smrť. Prístroj vypnite na čerpacích staniciach, ako napr. v blízkosti LPG čerpacích staníc a servisných staníc. Dodržujte obmedzenia v skladoch pohonných hmôt, v skladoch a priestoroch predaja palív, chemických továrniach, alebo na miestach, kde prebiehajú trhacie práce. Oblasti s potenciálne výbušnou atmosférou sú často, ale nie vždy, jasne označené. Patria sem oblasti, kde vás vyzvú k vypnutiu motora vozidla, podpalubia lodí, miesta skladovania alebo prepravy chemikálií a miesta, kde sa vo vzduchu vyskytujú chemikálie alebo častice ako prach alebo kovový prášok. Informujte sa u výrobcu vozidiel používajúcich skvapalnený petroleový plyn (ako napr. propán alebo bután), či môžete v ich okolí prístroj bezpečne použiť.

#### **Tiesňové volania**

**Dôležité:** Tento prístroj používa pre svoju prevádzku rádiofrekvenčné signály, bezdrôtové siete, pozemné siete a funkcie naprogramované používateľmi. Ak váš prístroj podporuje hlasové hovory cez internet (internetové hovory), aktivujte internetové hovory aj celulárny telefón. Prístroj sa môže pokúšať o tiesňové volania prostredníctvom mobilnej siete, aj prostredníctvom poskytovateľa internetových hovorov, ak sú obe možnosti aktivované. Vytvorenie spojenia za akýchkoľvek okolností sa nedá zaručiť. Nikdy sa nespoliehajte na akékoľvek bezdrôtové zariadenie ako na jediný prostriedok pre životne dôležitú komunikáciu, napríklad pre privolanie lekárskej pomoci.

Tiesňové volanie uskutočníte takto:

- 1 Ak je prístroj vypnutý, zapnite ho. Skontrolujte, či je intenzita signálu dostatočná. V závislosti od typu prístroja môže byť potrebné urobiť aj nasledovné kroky.
	- Vložte SIM kartu, ak ju váš prístroj používa.
	- Zrušte obmedzenia voľby čísel, ak ste ich vo vašom prístroji aktivovali.
	- Zmeňte svoj off-line alebo letový režim na režim aktívny.
- 2 Stláčajte tlačidlo Koniec, kým sa nevymaže displej a prístroj nepripraví na volanie.
- 3 Zadajte oficiálne tiesňové číslo platné v oblasti, kde sa nachádzate. Tiesňové čísla sa v rôznych oblastiach líšia.
- 4 Stlačte tlačidlo Hovor.

Pri tiesňovom volaní čo najpresnejšie podajte všetky potrebné informácie. Váš bezdrôtový prístroj môže byť jediným komunikačným prostriedkom na mieste nehody. Neukončujte hovor, kým na to nedostanete povolenie.

#### **Informácia o certifikácii (SAR)**

**Tento mobilný prístroj vyhovuje smerniciam o expozícii rádiovými vlnami.**

Váš mobilný prístroj je vysielač a prijímač rádiových vĺn. Je skonštruovaný tak, aby neprekračoval limity expozície rádiovými vlnami, odporúčané medzinárodnými smernicami. Tieto smernice boli vypracované nezávislou vedeckou organizáciou ICNIRP a zahŕňajú bezpečnostné rezervy pre zabezpečenie ochrany všetkých osôb nezávisle od veku a zdravotného stavu.

Smernice pre vyžarovanie mobilných prístrojov používajú meraciu jednotku, ktorá je známa ako špecifický absorbovaný výkon alebo SAR (Specific Absorption Rate). Limit SAR, stanovený v smerniciach ICNIRP, je 2,0 wattu na kilogram (W/ kg) a je priemernou hodnotou na 10 gramov tkaniva. Merania SAR sa vykonávajú v štandardných prevádzkových polohách a s prístrojom vysielajúcim na najvyššej certifikovanej výkonovej úrovni vo všetkých testovaných frekvenčných pásmach. Skutočná hodnota SAR prístroja, ktorý je v prevádzke, môže byť nižšia ako maximálna hodnota, pretože prístroj je konštruovaný tak, aby využíval najnižší výkon postačujúci pre komunikáciu so sieťou. Tento výkon ovplyvňujú mnohé faktory, napríklad vzdialenosť od základňovej stanice siete.

Najvyššia hodnota SAR v zmysle smerníc ICNIRP pri používaní prístroja pri uchu je 1,06W/kg.

Pri používaní doplnkov a príslušenstva prístroja sa môžu hodnoty SAR zmeniť. Hodnoty SAR sa môžu odlišovať v závislosti od metodiky ich uvádzania a stanovovania v jednotlivých krajinách a od frekvenčného pásma siete. Ďalšie informácie o SAR môžete nájsť medzi produktovými informáciami na stránkach [www.nokia.com.](http://www.nokia.com)

# **Ochrana autorských práv a ďalšie upozornenia**

© 2010 Nokia. Všetky práva vyhradené.

VYHLÁSENIE O ZHODE

# $C\epsilon$  0434

výrobok spĺňa základné požiadavky a všetky príslušné ustanovenia smernice 1999/5/ES. Vyhlásenie o zhode - Declaration of Conformity - nájdete na adrese [http://](http://www.nokia.com/phones/declaration_of_conformity/) [www.nokia.com/phones/declaration\\_of\\_conformity/](http://www.nokia.com/phones/declaration_of_conformity/). NOKIA CORPORATION týmto vyhlasuje, že tento RM-576

Nokia, Nokia Connecting People, Navi, OVI a logo Nokia Original Enhancements sú ochrannými značkami alebo registrovanými ochrannými značkami spoločnosti Nokia Corporation. Nokia tune je zvuková značka spoločnosti Nokia Corporation. Ostatné názvy výrobkov a spoločností uvedené

v tomto dokumente môžu byť ochrannými značkami alebo obchodnými označeniami ich príslušných vlastníkov.

Rozmnožovanie, prenášanie, rozširovanie alebo uchovávanie časti alebo celého obsahu tohto dokumentu v akejkoľvek forme bez predchádzajúceho písomného súhlasu spoločnosti Nokia je zakázané. Spoločnosť Nokia uplatňuje politiku kontinuálneho vývoja. Nokia si vyhradzuje právo meniť a zdokonaľovať ktorýkoľvek z produktov opísaných v tomto dokumente bez predchádzajúceho upozornenia.

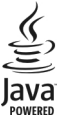

Java and all Java-based marks are trademarks or registered trademarks of Sun Microsystems, Inc.

Tento výrobok je licencovaný pod licenciou MPEG-4 Visual Patent Portfolio License (i) na osobné a nekomerčné použitie v spojení s informáciami, ktoré boli zakódované podľa štandardu MPEG-4 Visual spotrebiteľom vykonávajúcim osobnú a nekomerčnú činnosť a (ii) na použitie v spojitosti s videom MPEG-4 poskytnutým licencovaným poskytovateľom videa. Na akékoľvek iné použitie sa žiadna licencia neudeľuje ani sa nedá uplatniť. Doplňujúce informácie vrátane informácií týkajúcich sa používania na reklamné, interné a komerčné účely možno získať od spoločnosti MPEG LA, LLC. Navštívte lokalitu http://www.mpegla.com.

SPOLOČNOSŤ NOKIA ANI ŽIADNY Z JEJ POSKYTOVATEĽOV LICENCIÍ NENESIE ZODPOVEDNOSŤ ZA AKÚKOĽVEK STRATU DÁT ALEBO PRÍJMU, ANI ZA AKOKOĽVEK VZNIKNUTÉ OSOBITNÉ, NÁHODNÉ, NÁSLEDNÉ ALEBO NEPRIAME ŠKODY A TO V NAJVÄČŠOM MOŽNOM ROZSAHU, PRÍPUSTNOM PODĽA PLATNÉHO PRÁVA.

OBSAH TOHTO DOKUMENTU SA VYKLADÁ "TAK, AKO JE". NEPOSKYTUJÚ SA ŽIADNE ZÁRUKY AKÉHOKOĽVEK DRUHU, ČI UŽ VÝSLOVNÉ ALEBO IMPLIKOVANÉ, OHĽADOM SPRÁVNOSTI, SPOĽAHLIVOSTI ALEBO OBSAHU TOHTO DOKUMENTU, VRÁTANE, ALE NIE VÝHRADNE, IMPLIKOVANÝCH ZÁRUK OBCHODOVATEĽNOSTI A VHODNOSTI NA URČITÝ ÚČEL, OKREM ZÁRUK VYŽADOVANÝCH PRÍSLUŠNÝMI PLATNÝMI PRÁVNYMI PREDPISMI. SPOLOČNOSŤ NOKIA SI VYHRADZUJE PRÁVO KEDYKOĽVEK A BEZ PREDCHÁDZAJÚCEHO UPOZORNENIA TENTO DOKUMENT ZMENIŤ ALEBO STIAHNUŤ Z OBEHU.

Spätné technické úpravy softvéru v zariadení sú zakázané do rozsahu, ktorý pripúšťajú príslušné právne predpisy. Keďže táto používateľská príručka obsahuje všetky obmedzenia súvisiace s vyhláseniami, zárukami, škodami a zodpovednosťou spoločnosti Nokia, tieto obmedzenia sa takisto vzťahujú na všetky vyhlásenia, záruky, škody a zodpovednosť poskytovateľov licencií Nokia.

Dostupnosť určitých výrobkov, aplikácií a služieb pre tieto výrobky sa môže v závislosti od regiónu líšiť. O podrobnostiach a dostupnosti jazykových verzií sa informujte u svojho predajcu výrobkov Nokia. Toto zariadenie môže obsahovať výrobky, technológiu alebo softvér, na ktoré sa vzťahujú právne predpisy upravujúce oblasť exportu, platné v USA a ostatných krajinách. Obchádzanie príslušných právnych predpisov je zakázané.

#### UPOZORNENIE FCC/INDUSTRY CANADA

Váš prístroj môže spôsobovať rušenie televízneho alebo rozhlasového príjmu (napríklad pri používaní telefónu v bezprostrednej blízkosti prijímacieho zariadenia). FCC alebo Industry Canada môžu požadovať, aby ste svoj telefón prestali používať, ak takémuto rušeniu nemožno zabrániť. Ak potrebujete pomoc, obráťte sa na miestne servisné stredisko. Tento prístroj vyhovuje požiadavkám smerníc FCC uvedených v časti 15. Prevádzka je podmienená splnením nasledujúcich dvoch podmienok: (1) tento prístroj nesmie spôsobovať škodlivé rušenie a (2) prístroj musí zniesť akékoľvek pôsobiace rušenie vrátane rušenia, ktoré môže spôsobiť nežiadúce zhoršenie prevádzky. Akékoľvek zmeny alebo úpravy, ktoré nie sú výslovne povolené spoločnosťou Nokia, môžu viesť k zrušeniu oprávnenia používateľa na prevádzkovanie tohto zariadenia.

/2.1. Vydanie SK

# <span id="page-58-0"></span>**Register**

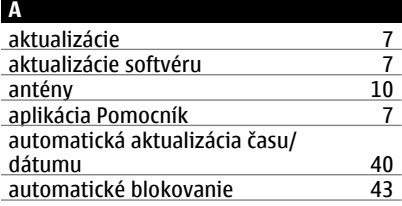

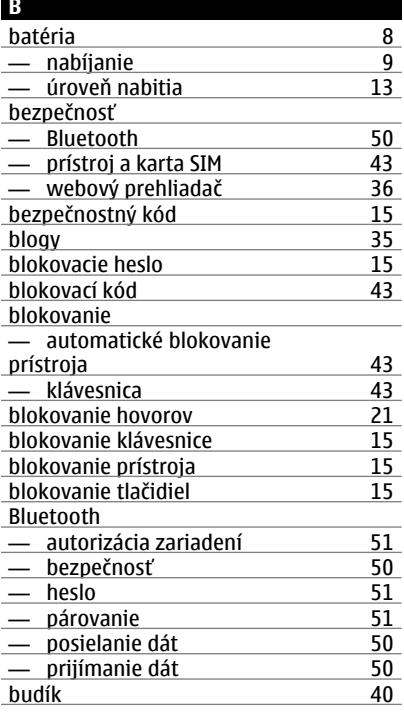

# čas a dátum [40](#page-39-0)

#### **D** dátové spojenia — spojenia s počítačom [49](#page-48-0) — synchronizácia [53](#page-52-0)<br>dátum a čas 540 dátum a čas [40](#page-39-0) denník displej — indikátory [13](#page-12-0)<br>domáca obrazovka 12 domáca obrazovka

# **E**

**Č**

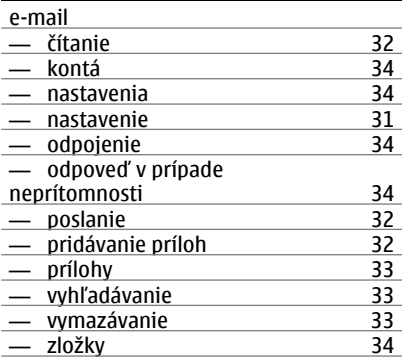

#### **F**

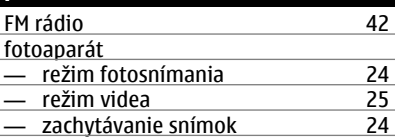

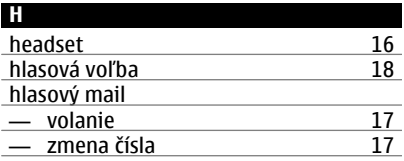

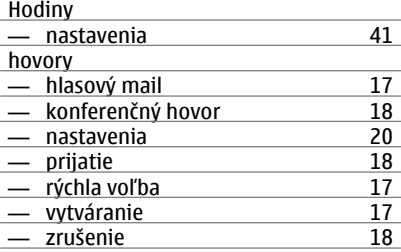

#### **I**

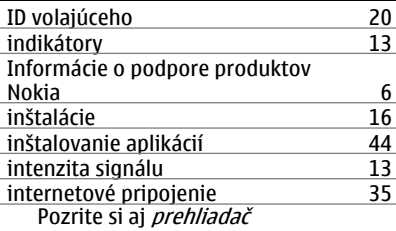

## **J**

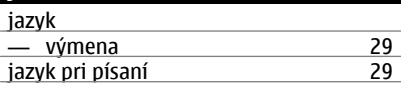

#### **K**

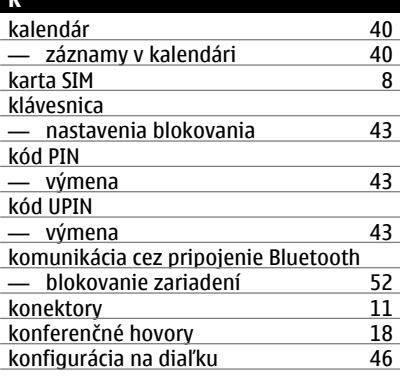

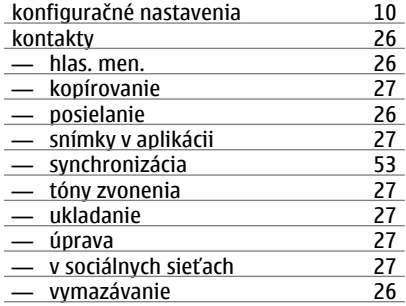

#### **M**

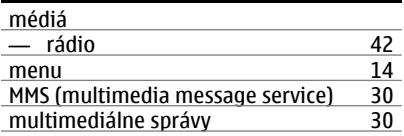

#### **N**

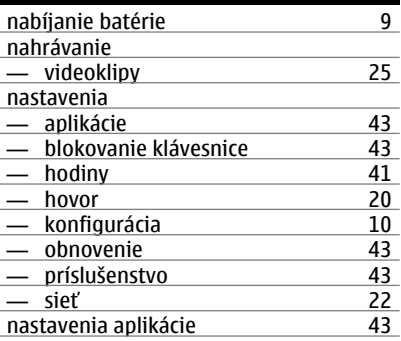

#### **O**

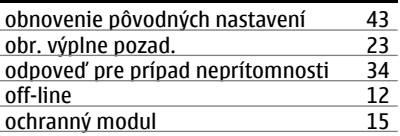

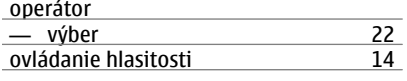

# **P**

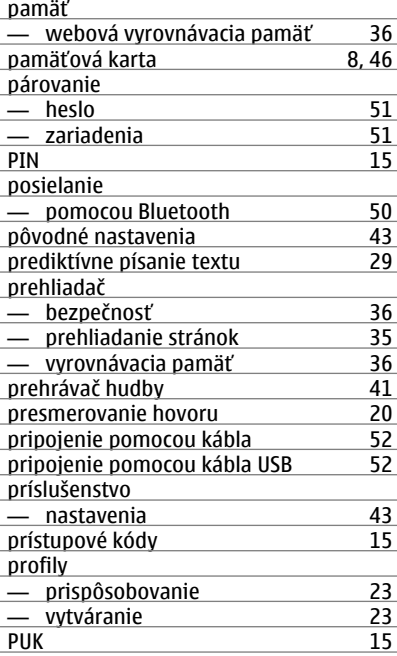

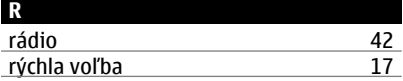

# **S**

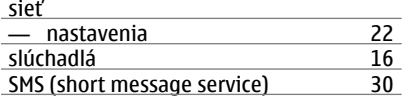

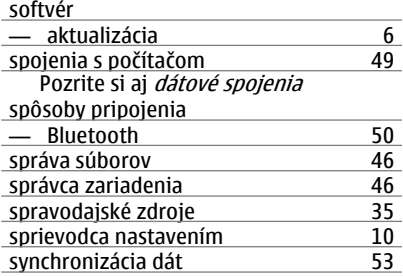

# **Š**

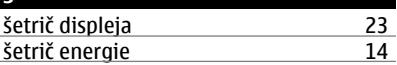

#### **T**

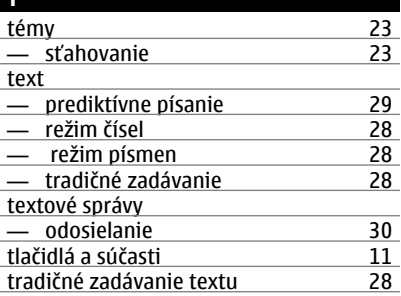

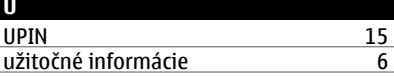

## **V**

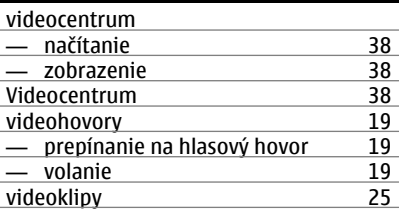

# **62 Register**

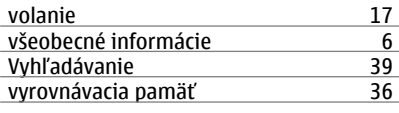

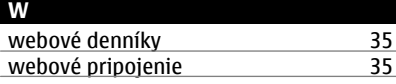

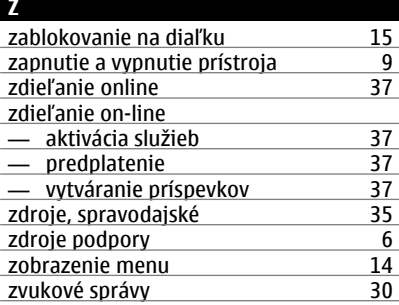

# **Ž**

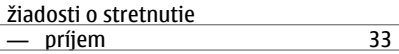